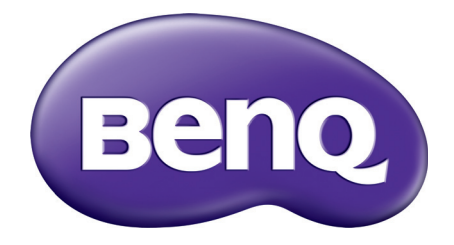

# MX731/MW732/MH733 Цифров проектор Ръководство за потребителя

## <span id="page-1-0"></span>**Информация за гаранциите и авторските права**

#### Ограничена гаранция

BenQ гарантира, че продуктът е свободен от дефекти в материала и изработката при нормална употреба и съхранение.

При предявяване на гаранционни претенции е необходимо да представите доказателство за датата на покупката. В случай, че бъде установен дефект в продукта по време на гаранционния период, единственото задължение на BenQ и решение за вас, ще бъде смяната на дефектните части (заедно с вложения за целта труд). Ако възникнат дефекти по време на гаранционния период, незабавно уведомете доставчика, от когото сте закупили продукта.

Важно: Горните гаранции ще бъдат отменени, ако клиентът не може да работи с продукта според писмените инструкции на BenQ, особено околната влажност трябва да бъде поддържана в граници 10% – 90%, температурният обхват 0°C до 35°C, надморската височина не трябва да бъде по-голяма от 4 920 фута и е необходимо да се избягва работа с проектора в запрашени среди. Гаранцията ви предоставя специфични юридическа права, но в някои страни можете да разполагате и с други права.

За допълнителна информация, вижте www.BenQ.com.

#### Авторски права

Авторски права © 2017 на BenQ Corporation. Всички права запазени. Възпроизвеждането, предаването, презаписването, записването в система или превеждането на информацията на какъв да е език или компютърен език, под каква да е форма и на всички възможни носители - електронни, магнитни, оптични, химически, на хартия или по друг начин, без предварителното писмено разрешение на BenQ Corporation е забранено.

#### Отказ от отговорност

BenQ Corporation не поема отговорност за гаранции, директни или косвени, по отношение на съдържанието на настоящото ръководство, а също и гаранции по отношение на възможността за продажба, годността на продукта за дадена или други специални цели. Освен това BenQ Corporation си запазват правото да редактират настоящата публикация и периодично да правят промени в съдържанието, без задължение да уведомяват за съответните редакции и промени.

\*DLP, Digital Micromirror Device и DMD са търговски марки на Texas Instruments. Останалите са собственост на съответните фирми или организации.

#### Патенти

Моля, отидете на адрес http://patmarking.benq.com/ за подробности относно патентния обхват на проекторите на BenQ.

## Съдържание

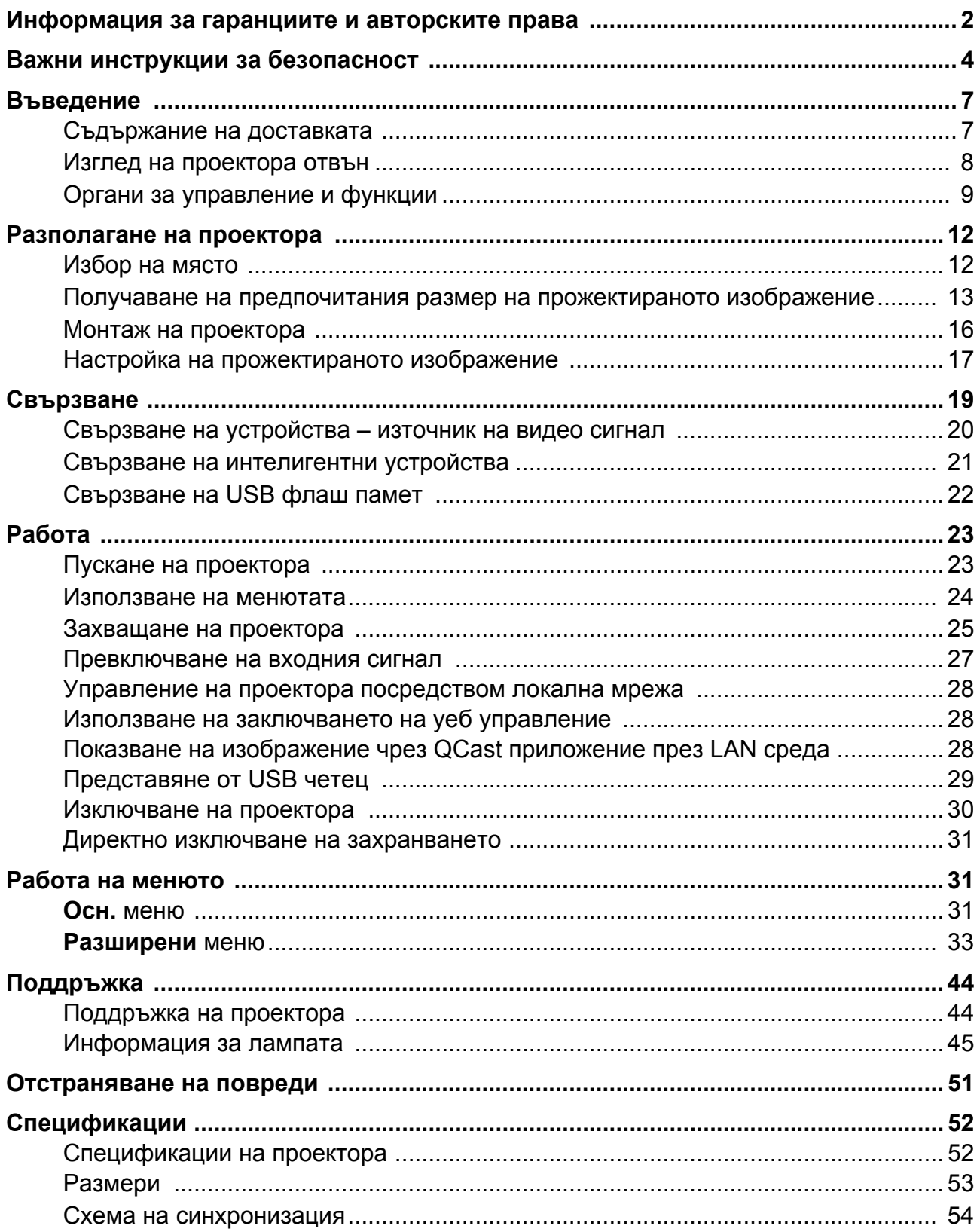

## <span id="page-3-0"></span>**Важни инструкции за безопасност**

Проекторът е създаден и изпробван, за да удовлетвори последните стандарти за защита на свързаното с информационните технологии оборудване. За да осигурите безопасното използване на продукта обаче, е важно да следвате упоменатите в настоящото ръководство инструкции и маркировките на продукта.

1. **Моля, прочетете ръководството преди да започнете работа с проектора.**  Запазете за справки в бъдеще.

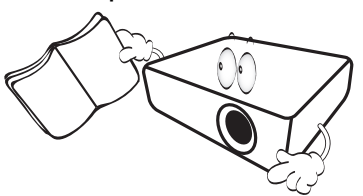

2. **Не гледайте директно в обектива на проектора по време на работа.** Интензивният светлинен лъч може да увреди очите.

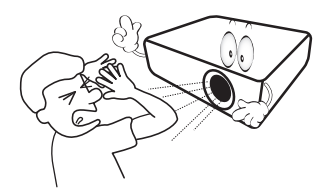

3. **За сервизно обслужване се обръщайте към квалифициран сервизен персонал.**

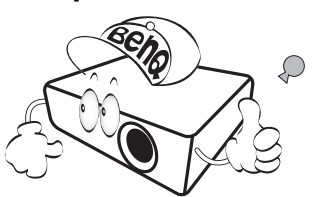

- 4. **Винаги отваряйте затвора на обектива (ако има такъв) или махайте капачката на обектива (ако има такъв), когато лампата на проектора е включена.**
- 5. По време на работа се наблюдава голямо нагорещяване на лампата. Оставете проектора да се охлади около 45 минути преди да свалите сглобката на лампата за смяна.

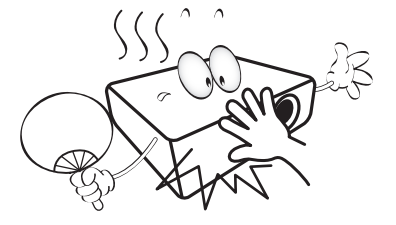

6. В някои страни мрежовото напрежение НЕ Е стабилно. Този проектор е конструиран да работи безопасно със захранващо напрежение между 100 до 240 волта променливотоково напрежение, но би могъл да се повреди при спиране на захранването, или ако възникнат колебания от **±**10 волта. **В области с нестабилно захранващо напрежение се препоръчва да свързвате проектора през стабилизатор на напрежението, предпазител от свръхнапрежение или непрекъсваем източник на захранване (UPS).** 

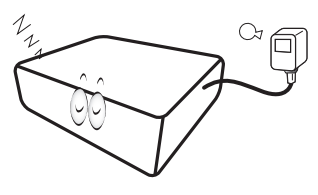

7. Не блокирайте обектива на проектора с обекти при използването му, тъй като е възможно нагряване и деформиране, дори пожар. За временно изключване на лампата, използвайте функцията blank (Празен).

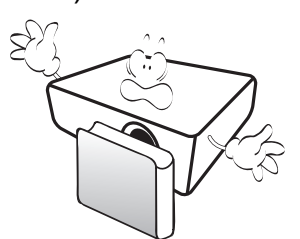

8. Не използвайте лампата след номиналния й експлоатационен период. Твърде дългото използване на лампата извън указания експлоатационен период може в редки случаи да доведе до счупването й.

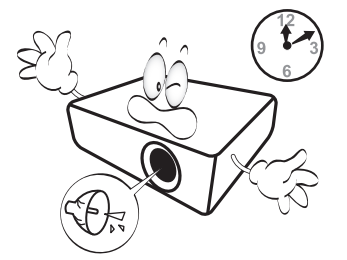

9. Никога не сменяйте сглобката на лампата или други електрически компоненти при включен проектор.

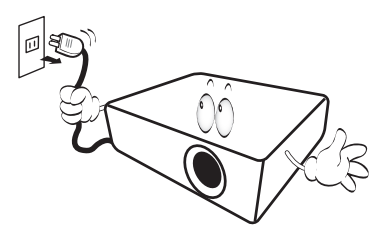

10. Не поставяйте този продукт върху нестабилна количка, стойка или маса. Продуктът може да падне, понасяйки сериозни повреди.

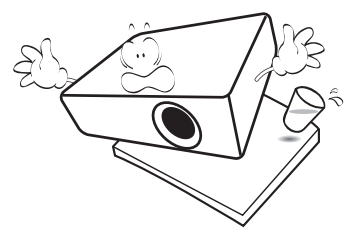

11. Не правете опити за разглобяване на проектора. В него има места с опасно високо напрежение. При докосване на части под напрежение е възможен фатален изход. Единствената част, която подлежи на обслужване е лампата и тя има собствен подвижен капак.

При никакви обстоятелства не трябва да отстранявате или сваляте останалите капаци. Обръщайте се само към подходящо квалифициран, професионален сервиз.

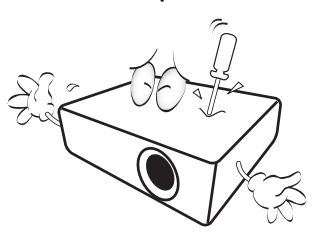

- 12. Не блокирайте вентилационните отвори.
	- Не поставяйте проектора върху одеяла, легла или други меки повърхности.
	- Не покривайте проектора <sup>с</sup> платна или други подобни.
	- Не поставяйте в близост до проектора запалими материали.

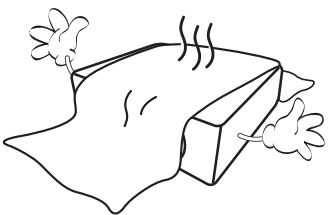

Ако вентилационните отвори са сериозно възпрепятствани, прегряването във вътрешността на проектора може да доведе до пожар.

- 13. Винаги поставяйте проектора на равна, хоризонтална повърхност по време на работа.
	- Не използвайте, ако ъгълът на накланяне е по-голям от 10 градуса наляво или надясно,<br>а накланянето назад не трябва да надхвърля<br>15 градуса. Използването на проектора, когато 15 градуса. Използването на проектора, когато<br>не е напълно хоризонтален, може да доведе до неправилно функциониране или повреда в лампата.

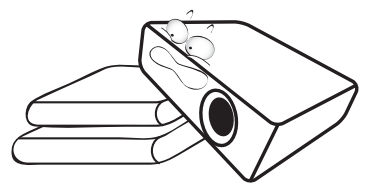

14. Не изправяйте проектора вертикално докрай. Това може да доведе до прекатурване на проектора, да причини наранявания или повреди.

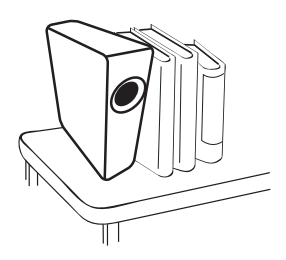

15. Не стъпвайте върху проектора и не поставяйте предмети върху него. Освен възможните физически щети на проектора, това може да доведе до инциденти и евентуални наранявания.

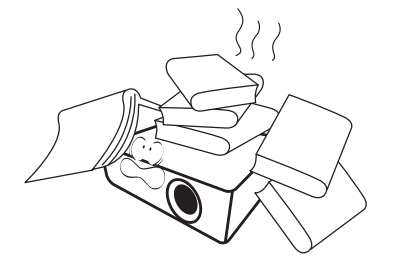

16. Когато проекторът работи, можете да усетите затопляне на въздуха и миризма от вентилационната му решетка. Това е нормално и не означава наличие на дефект в продукта.

17. Не поставяйте течности в близост до проектора. Разливането на течности върху него може да причини повреда. Ако проекторът се навлажни, го изключете от контакта на захранването и повикайте техник на BenQ за сервиз.

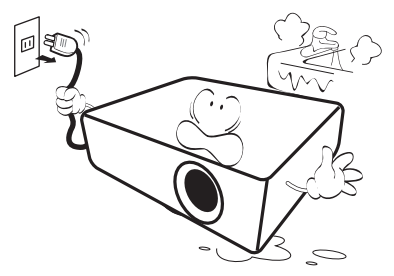

18. Продуктът може да показва обърнати изображения при монтаж на тавана/стената.

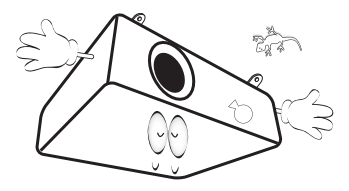

19. Този апарат трябва да бъде заземен.

- 20. Не използвайте проектора при никое от следните условия.
	- В затворени пространства или места с лоша вентилация. Уверете се, че проекторът се монтира поне на 50 cm от стените при наличие на свободен въздушен поток.
	- Места, на които е възможно достигане на високи температурни стойности, като вътрешността на автомобили с вдигнати прозорци.
	- Места с висока влажност, запрашеност или цигарен дим могат да влошат оптичните компоненти, скъсят експлоатационния период и затъмнят изображението.

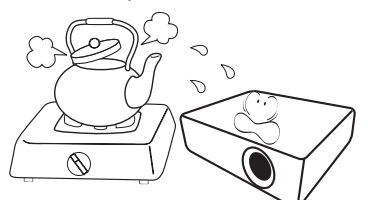

- Места в близост до противопожарни инсталации
- Места с околна температура над 40 °C/104 °F
- Места с надморска височина над 3000 m (10 000 фута).

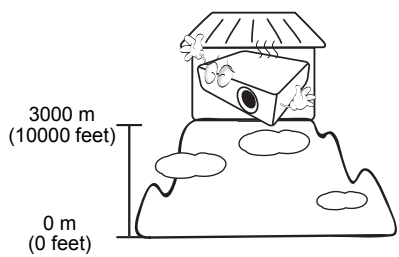

Hg – лампата съдържа живак. Да се депонира в съответствие с местните закони за изхвърляне на отпадъци. Вж. www.lamprecycle.org.

## <span id="page-6-0"></span>**Въведение**

### <span id="page-6-1"></span>**Съдържание на доставката**

Внимателно разопаковайте и проверете, дали доставката съдържа всички от описаните по-долу елементи. Ако някой от елементите липсва, се обърнете към доставчика.

#### Стандартни аксесоари

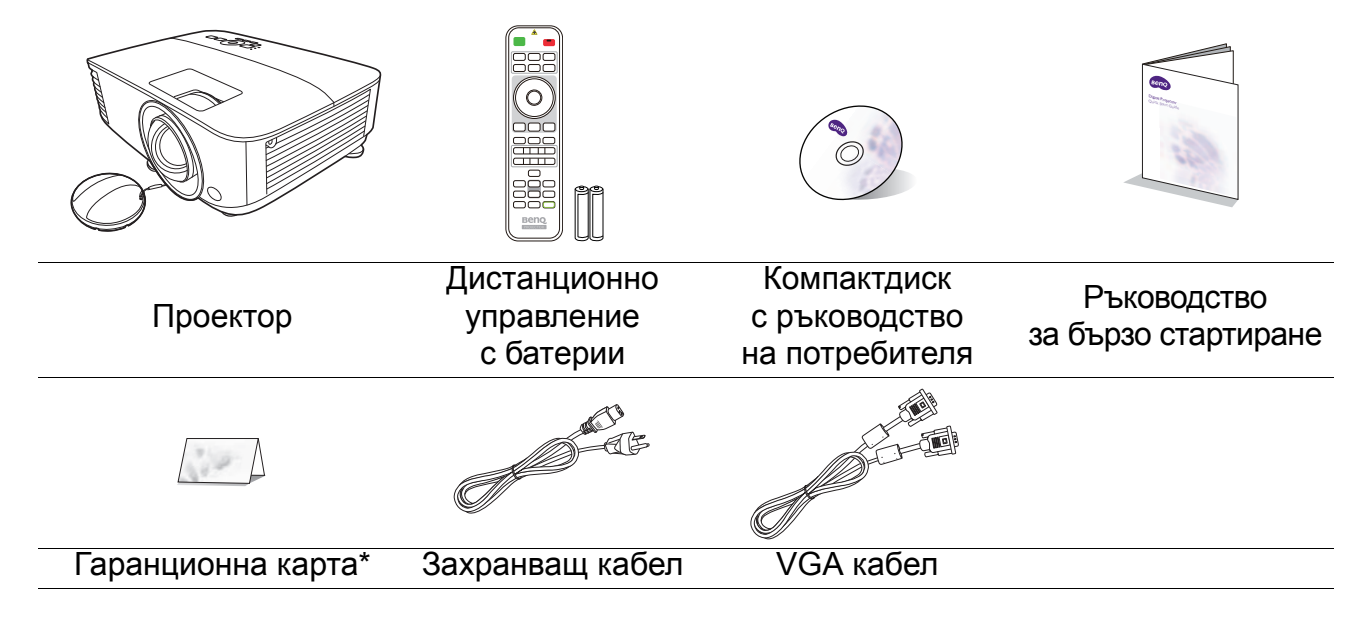

• Доставените принадлежности са подходящи за вашия регион и е възможно да се различават от показаните на илюстрацията.

• \*Гаранционна карта се предлага само за определени региони. Можете да получите подробна информация от доставчика.

#### Допълнителни принадлежности

- 1. Комплект с резервна лампа
- 2. 3-измерни очила
- 3. Безжичен хардуерен ключ: WDRT8192 USB хардуерен ключ, QCast (QP01), QCast Mirror (QP20)
- 4. Противопрахов филтър

#### Смяна на батериите на дистанционното управление

- 1. Натиснете и плъзнете капачето на батериите, както е показано.
- 2. Извадете старите батерии (ако е приложимо) и поставете две батерии AAA. Уверете се, че положителните и отрицателните краища са разположени правилно, както е показано.

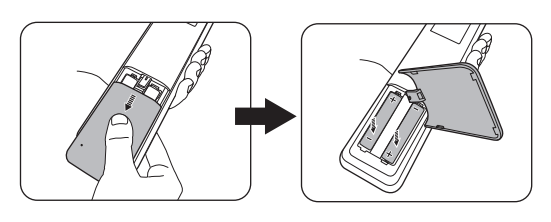

3. Плъзнете капачето на батериите навътре, докато щракне на мястото си.

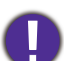

• Избягвайте оставянето на дистанционното управление и батериите в среда с твърде висока температура и влажност, като кухненски помещения, бани, сауни, солариуми или в затворени автомобили.

- Сменяйте батерията с нова от същия тип или еквивалентна, от препоръчвания от производителя вид.
- Изхвърляйте използваните батерии според инструкциите на производителя и местните разпоредби за опазване на околната среда.
- Никога не хвърляйте батериите в огън. Съществува риск от експлозия.
- Ако батериите са изтощени или ако няма да използвате дистанционното управление за продължителен период, е необходимо да ги извадите, за да предотвратите повреди в дистанционното управление при евентуално протичане на батериите.

### <span id="page-7-0"></span>**Изглед на проектора отвън**

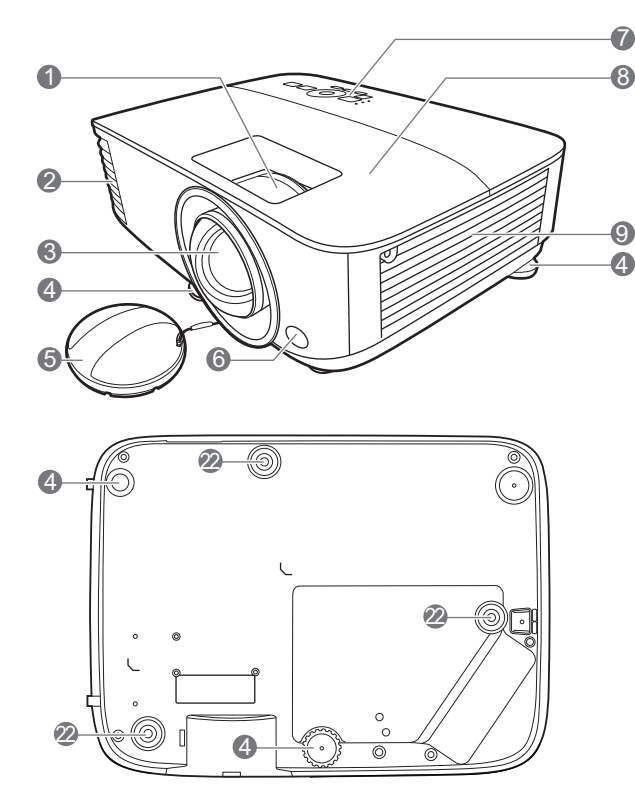

- 1. Пръстен за фокусиране
- 2. Вентилация (изпускане на горещ въздух)
- 3. Обектив за прожектиране
- 4. Крачета за регулиране
- 5. Капачка на обектива
- 6. IR датчик за дистанционно управление
- 7. Външен панел за управление (Вж. Органи за [управление](#page-8-0) и функции на [страница](#page-8-0) 9.)
- 8. Капак на лампата
- 9. Вентилация (вход за горещ въздух)
- 10. Жакове за входни аудио сигнали Жак за изходни аудио сигнали
- 11. HDMI входящ порт

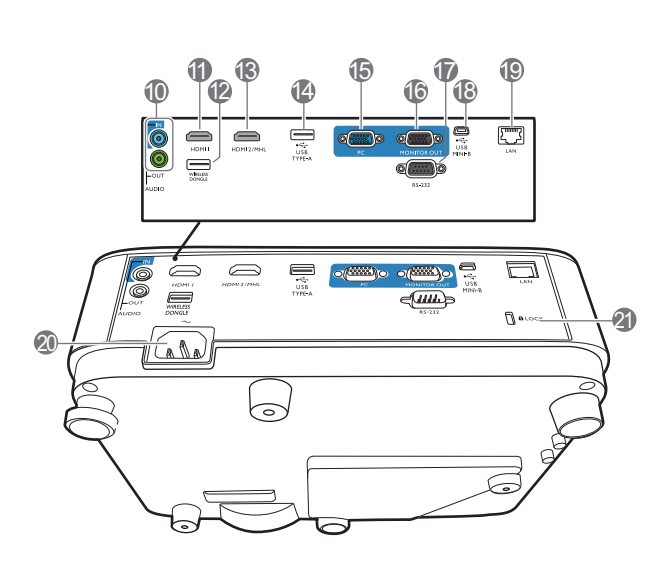

- 12. USB порт тип A (за USB безжичен донгъл)
- 13. HDMI/MHL-входящ порт
- 14. USB порт тип A (за USB флаш памет/мощност за HDMI донгъл)
- 15. Жакове за входен сигнал RGB (компютър)
- 16. Жак за изходен сигнал RGB (PC)
- 17. Управляващ порт RS-232
- 18. USB Mini-B порт
- 19. RJ-45 входен жак за локална мрежа
- 20. Жак за променливотоково захранване
- <span id="page-7-1"></span>21. Отвор за обезопасителни устройства против кражба за монитори
- 22. Отвори за монтаж на таван

### <span id="page-8-0"></span>**Органи за управление и функции**

### Проектор & дистанционно управление

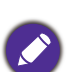

• Всички бутони, описани в този документ могат да се натискат на проектора, или

от дистанционното управление.

• Дистанционното управление е без лазерен курсор <sup>в</sup> Япония 11

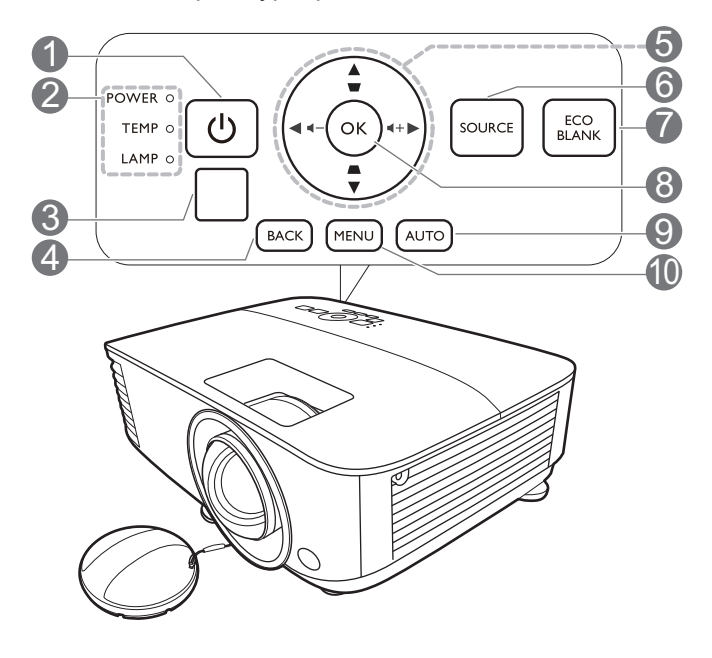

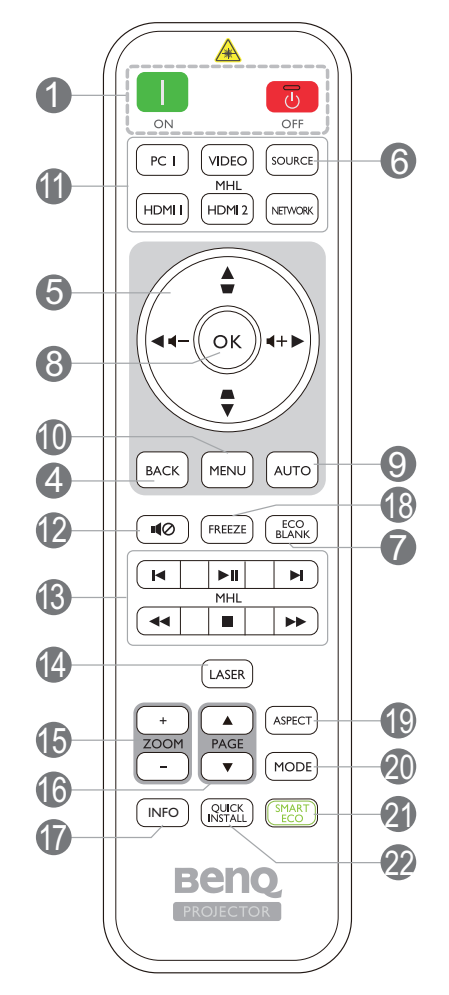

#### 1. **POWER (ЗАХРАНВАНЕ)**

Превключва проектора от режим на неактивност във включено състояние.

#### **ON (ВКЛ.)**/ **Off (Изключено)**

Превключва проектора от режим на неактивност във включено състояние.

- 2. **Светлинен индикатор (POWER) ЗАХРАНВАНЕ**/**Светлинен индикатор (TEMP) ТЕМПература**/**Светлинен индикатор LAMP (ЛАМПА)** (Вж. [Индикатори](#page-49-0) на страница 50.)
- 3. IR датчик за дистанционно управление

#### 4. **BACK (НАЗАД)**

Връща се в предишното екранно OSD меню, излиза и записва настройките на менюто.

5. Клавиши със стрелки  $(\blacktriangle, \blacktriangledown, \blacktriangle, \blacktriangleright)$ 

При активиране на екранното меню (OSD), тези клавиши се използват като стрелки за избор на елементите на менюто и извършване на съответните настройки.

Клавиши за корекция на трапецовидно изкривяване  $(\wedge, \vee)$ 

Показва страницата за коригиране на трапецовидно изкривяване.

Бутони за звука  $\blacktriangleleft - / \blacktriangleleft +$ 

Намалява или увеличава силата на звука на проектора.

#### 6. **SOURCE (ИЗТОЧНИК)**

Показва лента за избор на източник.

7. **ECO BLANK (Икономично изключване на екрана)**

Използва се за скриване на картината на екрана.

Не закривайте прожекционния обектив, тъй като това може да доведе до прегряване и деформиране на закриващия предмет, дори възникване на пожар. 18. **FREEZE (ЗАМРЪЗВАНЕ)**

#### 8. **OK**

Потвърждава избрания елемент на екранното меню (OSD).

#### 9. **AUTO (АВТОМАТИЧНО)**

Автоматично определя най-добрите настройки за синхронизация на картината, когато е избран компютърен сигнал (аналогов RGB).

#### 10. **MENU (МЕНЮ)**

Включва екранното меню (OSD).

11. Бутони за избор на източник: **PC 1**, **VIDEO (ВИДЕО)**, **HDMI 1**, **MHL/HDMI 2**, **NETWORK (МРЕЖА)**

Избира входен източник за показване.

#### 12. 10

Включва и изключва звука на проектора.

13. Бутони за управление на MHL (к Предишен, ⊳н Възпроизвеждане/Пауза,  $\blacktriangleright$  Напред,  $\blacktriangleleft$ Пренавиване,  $\blacktriangleright$  Стоп, Бързо напред)

Отива към предишния файл/пуска/прави пауза/отива към следващия файл/превърта/спира/бързо напред по време на възпроизвеждане на мултимедията.

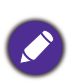

На разположение само, когато управлява вашето интелигентно устройство в MHL режим.

#### 14. **LASER (ЛАЗЕР)**

Излъчва видим лазерен показалец за целите на презентацията.

#### 15. **ZOOM+ (МАЩАБИРАНЕ+)**/**ZOOM- (МАЩАБИРАНЕ-)**

Увеличава или намалява размера на прожектираната картина.

#### 16. **PAGE (СТРАНИРАНЕ)** /**PAGE (СТРАНИРАНЕ)**

Позволява да работите със софтуерна програма за възпроизвеждане (на свързан компютър), която отговаря на команди за придвижване на страницата нагоре/надолу (като Microsoft PowerPoint).

#### 17. **INFO (ИНФОРМАЦИЯ)**

Показва информация за проектора.

Изпълнява стоп кадър за прожектираното изображение.

#### 19. **ASPECT (ПРОПОРЦИЯ)**

Избира пропорцията на показваната картина.

#### 20. **MODE (РЕЖИМ)**

Избира наличен режим за настройка на картина.

#### 21. **SMART ECO (ИНТЕЛИГЕНТЕН ЕКО РЕЖИМ)**

Показва менюто **Лампов режим** за избор на подходящ работен режим на лампата.

#### 22. **QUICK INSTALL (БЪРЗО ИНСТ.)**

Бързо избира няколко функции, за да регулира прожектираното изображение и показва тестов шаблон.

### Работа с ЛАЗЕРНАТА показалка

Лазерният показалец представлява средство за професионално презентиране. Излъчва червено оцветена светлина, когато се натисне. Лазерният лъч е видим. Необходимо е да натиснете и задържите **LASER (ЛАЗЕР)** за непрекъснатото му показване.

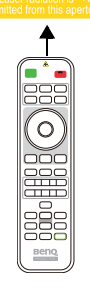

Лазерният показалец

не е играчка. Родителите трябва да имат предвид свързаните с лазерната енергия опасности и да пазят дистанционното управление далеч от достъпа на деца.

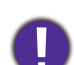

Не гледайте в прозореца с лазерна светлина и не посочвайте с лазерния лъч върху себе си или други лица. Вижте предупредителните съобщения от задната страна на дистанционното управление, преди да го използвате.

### Управление на вашето интелигентно устройство с дистанционното управление

Когато проекторът прожектира съдържание от MHL съвместимото ви интелигентно устройство, можете да използвате дистанционното управление, за да управлявате своето интелигентно устройство.

За да влезете в MHL режим, натиснете и задръжте **AUTO (АВТОМАТИЧНО)** в течение на 3 секунди. За управлението на интелигентното ви устройство са

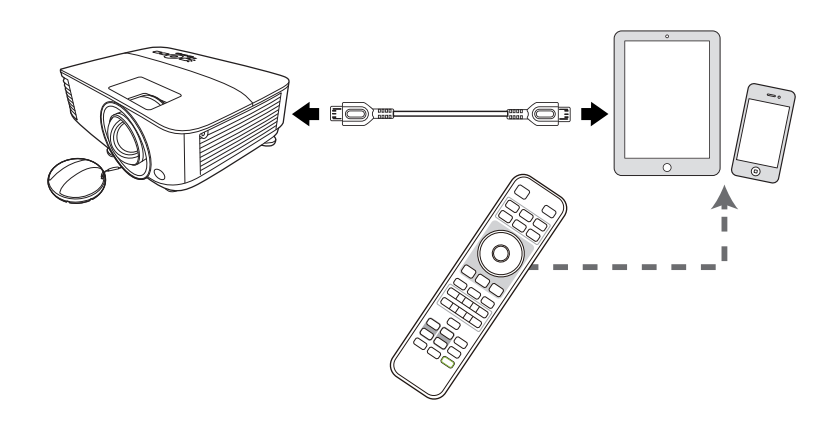

на разположение следните бутони: Клавиши стрелки ( $\blacktriangle$ ,  $\blacktriangledown$ ,  $\blacktriangleleft$ ,  $\blacktriangleright$ ), MENU (MEHIO), **BACK (НАЗАД), OK**, **Бутони за управление на MHL**.

За да излезете от MHL режим, натиснете и задръжте **AUTO (АВТОМАТИЧНО)** в течение на 3 секунди.

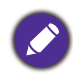

Когато проекторът е в режим MHL, клавиатурата на проектора трябва да е със същото определение на бутоните на дистанционното управление.

### Ефективен обхват на дистанционното управление

Дистанционното управление трябва да бъде държано в рамките на ъгъл от 30 градуса по перпендикуляра на IR датчика(ци) за дистанционно управление, за да функционира правилно. Разстоянието между дистанционното управление и датчика(ците) не трябва да надхвърля 8 метра (~ 26 фута).

Уверете се, че няма препятствия между дистанционното управление и IR датчика(ците) на проектора, които биха могли да отклонят инфрачервения лъч.

• Работа с проектора отпред работа с проектора отгоре

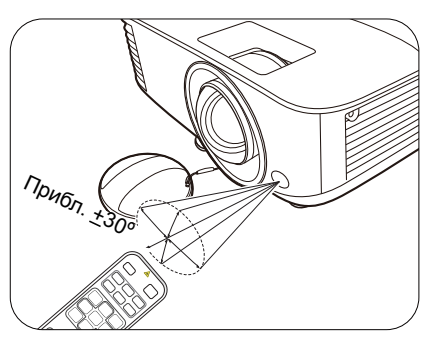

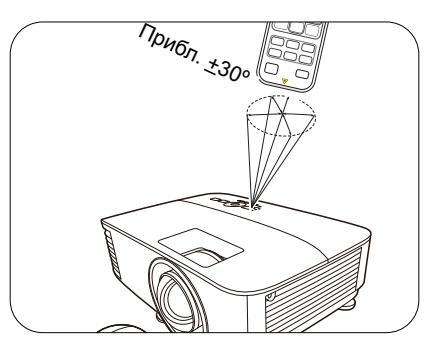

## <span id="page-11-0"></span>**Разполагане на проектора**

### <span id="page-11-1"></span>**Избор на място**

Преди да изберете място за монтаж на вашия проектор, вземете предвид следните фактори:

- Размер и позиция на екрана
- Място на електрическия контакт
- Място и разстояние между проектора и останалата част на оборудването

Можете да разполагате проектора по следните начини.

#### 1. **Предна, маса**

Изберете тази позиция, когато проекторът е поставен на маса пред екрана. Това е най-честият начин за разполагане на проектора, който позволява мобилност и лесно настройване.

#### 2. **Задна, маса**

Изберете тази позиция, когато проекторът е поставен на маса зад екрана. Обърнете внимание, че е необходим специален екран за прожектиране назад.

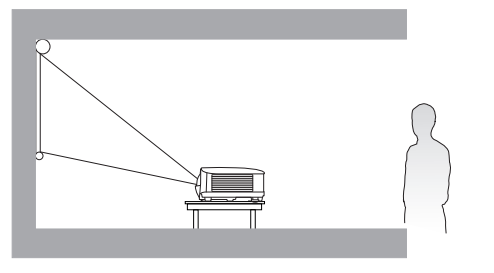

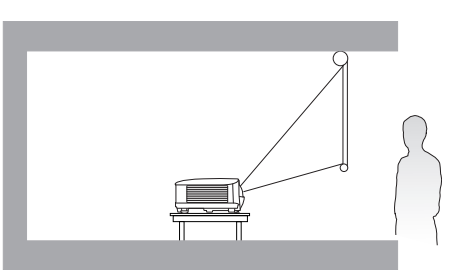

#### 3. **Предна, таванна**

Изберете тази позиция, когато желаете проекторът да бъде окачен с горната част надолу на тавана пред екрана. Закупете набор за монтаж на таван на проектори на BenQ от доставчика, за да осъществите монтаж на тавана.

#### 4. **Задна, таванна**

Изберете тази позиция, когато желаете проекторът да бъде окачен с горната част надолу на тавана зад екрана. Обърнете внимание, че за този вид монтаж е необходим екран за прожектиране назад и набор за монтаж на таван на BenQ.

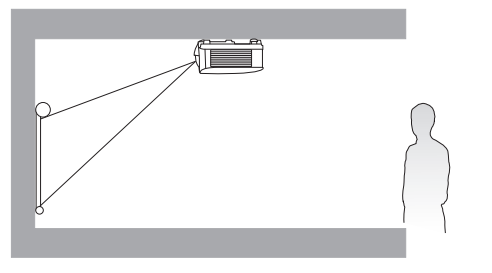

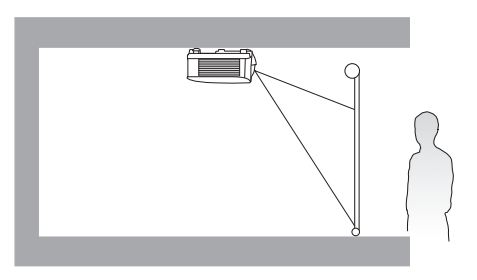

След включване на проектора, отидете в **Разширени Меню - Настройки** > **Инсталиране на проектора > Инсталиране на проектора** и натиснете  $\blacktriangleleft/\blacktriangleright$  за избор на настройка.

Можете да използвате **QUICK INSTALL (БЪРЗО ИНСТ.)** на дистанционното управление за достъп до това меню.

### <span id="page-12-0"></span>**Получаване на предпочитания размер на прожектираното изображение**

Разстоянието от прожекционния обектив до екрана, настройката за мащабиране (ако има) и видеоформата оказват влияние върху размера на прожектираното изображение.

### Размери на прожекцията

#### MX731

<span id="page-12-1"></span>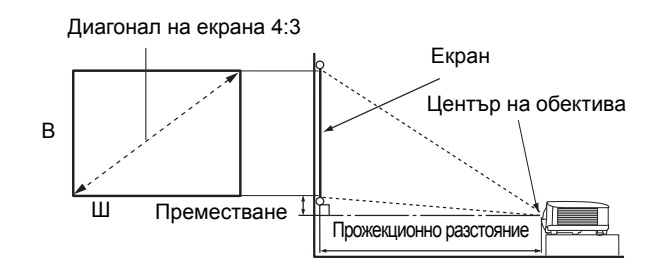

• Пропорцията на екрана е 4:3 и прожектираната картина е в съотношение 4:3

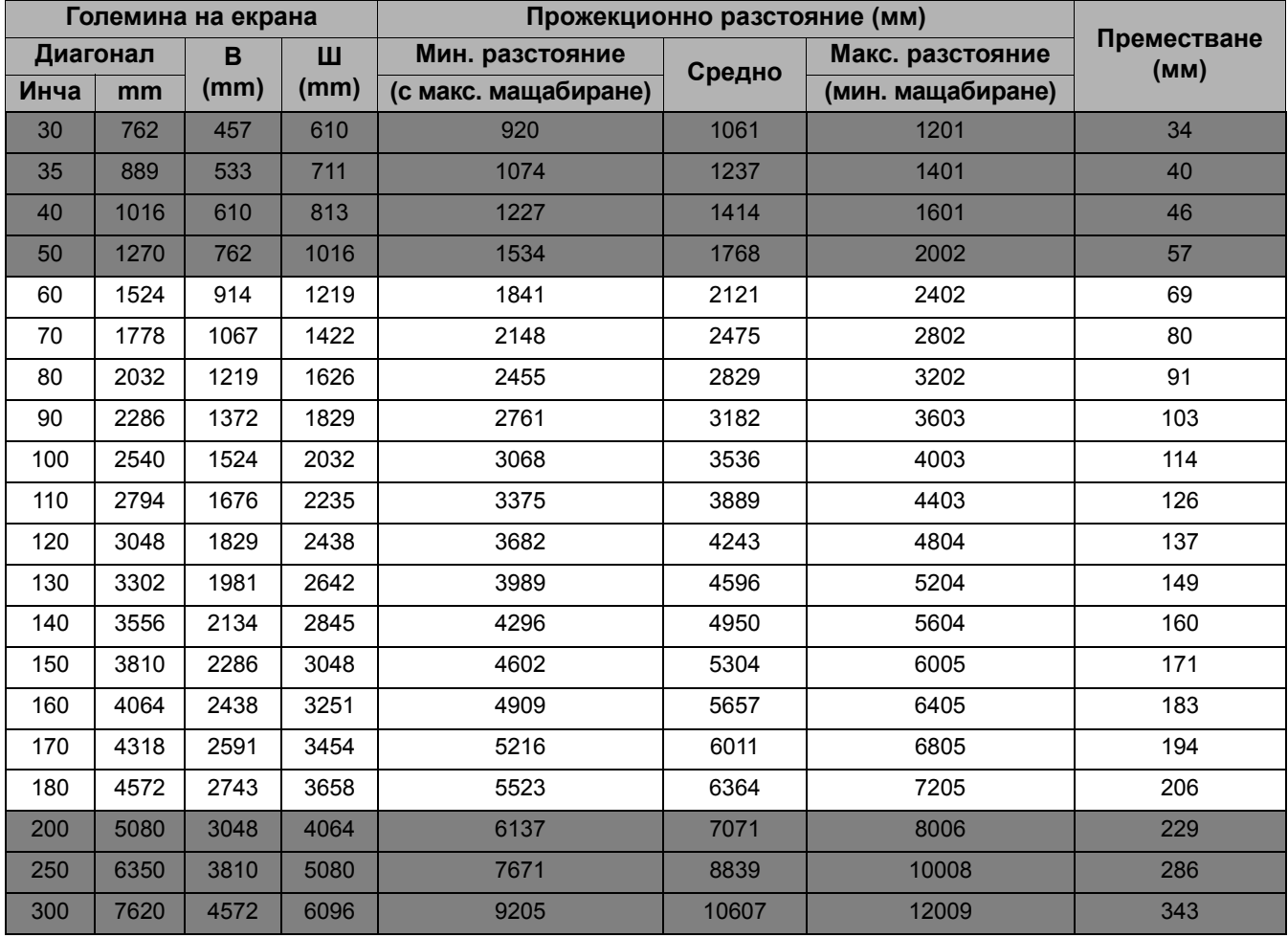

Например, ако използвате 120-инчов екран, препоръчваното прожекционно разстояние е 4243 mm.

Ако измереното прожекционно разстояние е 5000 мм, най-близкото съвпадение в колона "[Прожекционно](#page-12-1) разстояние (мм)" е 4950 мм. Търсенето по този ред показва, че е необходим екран с размер 140 инча (около 3,6 м).

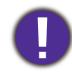

За да оптимизирате качеството на вашата прожекция, предлагаме да направите прожекцията в несива зона.

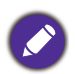

Всички измервания са приблизителни и може да се различават от действителните размери. BenQ препоръчва, ако възнамерявате да монтирате проектора за постоянно, първо физически да проверите размера на екрана и прожекционното разстояние, като използвате проектора на място, преди да го монтирате за постоянно и да проверите оптичните характеристики на конкретния проектор. Това ще ви помогне да определите точното монтажно положение по най-подходящия за мястото начин.

#### MW732

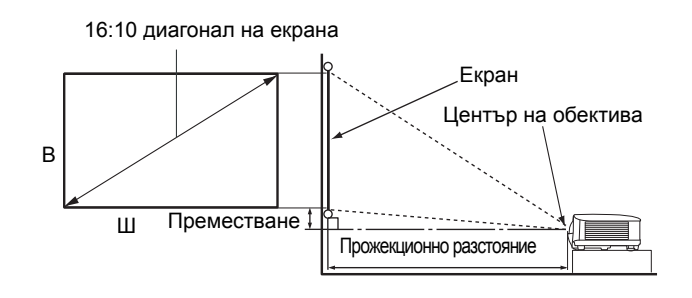

• Аспектното съотношение на екрана е 16:10 и прожектираната картина е в съотношение 16:10

<span id="page-13-0"></span>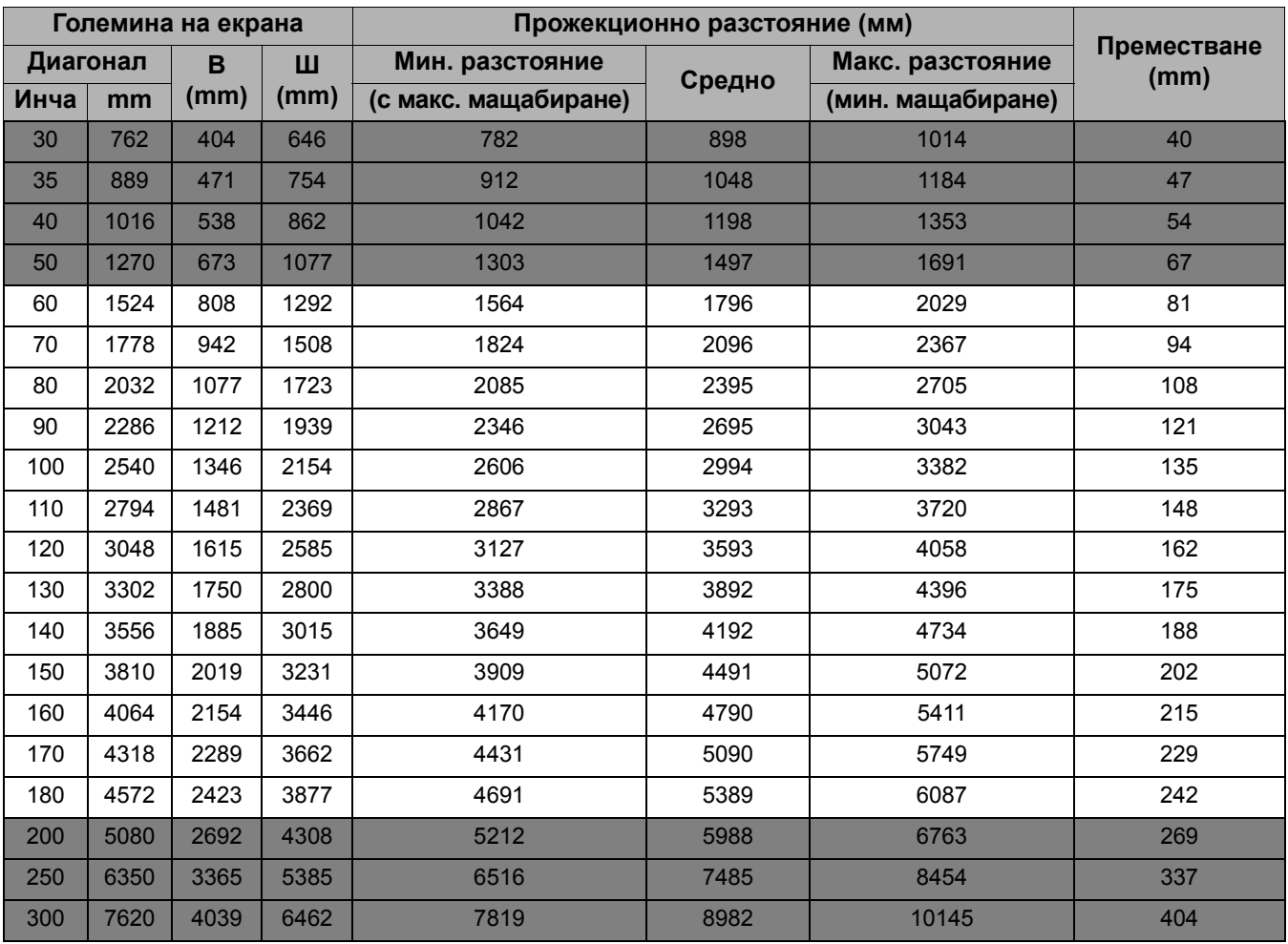

Например, ако използвате 120-инчов екран, препоръчваното прожекционно разстояние е 3593 mm.

Ако измереното прожекционно разстояние е 5000 mm, най-близкото съвпадение в колона "[Прожекционно](#page-13-0) разстояние (мм)" е 5090 mm. Търсенето по този ред, показва че е необходим екран с размер 170 инча (около 4,3 m).

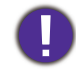

За да оптимизирате качеството на вашата прожекция, предлагаме да направите прожекцията в несива зона.

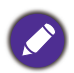

Всички измервания са приблизителни и може да се различават от действителните размери. BenQ препоръчва, ако възнамерявате да монтирате проектора за постоянно, първо физически да проверите размера на екрана и прожекционното разстояние, като използвате проектора на място, преди да го монтирате за постоянно и да проверите оптичните характеристики на конкретния проектор. Това ще ви помогне да определите точното монтажно положение по най-подходящия за мястото начин.

#### MH733

<span id="page-14-0"></span>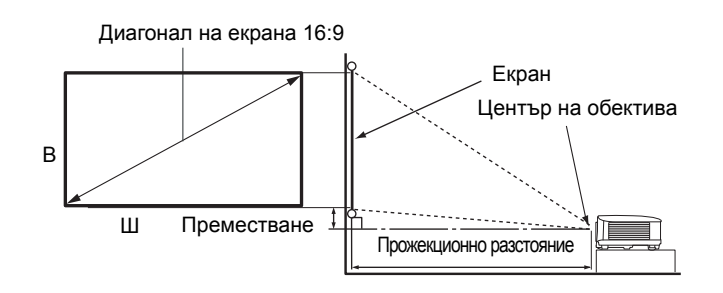

#### • Пропорцията на екрана е 16:9 и прожектираната картина е в съотношение 16:9

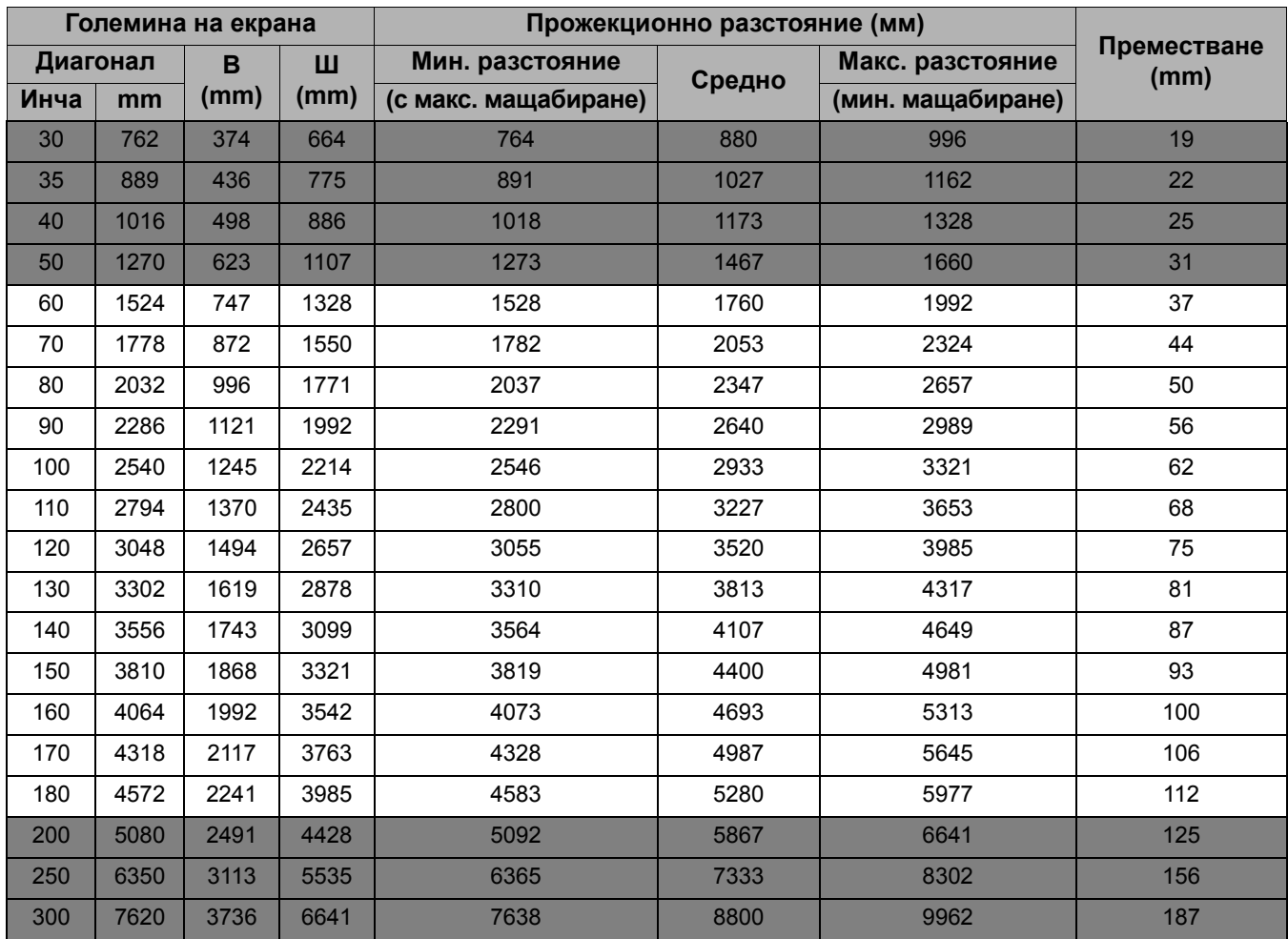

Например, ако използвате 120-инчов екран, препоръчваното прожекционно разстояние е 3520 mm.

Ако измереното прожекционно разстояние е 5000 мм, най-близкото съвпадение в колона "[Прожекционно](#page-14-0) разстояние (мм)" е 4987 мм. Търсенето по този ред показва, че е необходим екран с размер 170 инча (около 4,3 м).

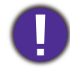

За да оптимизирате качеството на вашата прожекция, предлагаме да направите прожекцията в несива зона.

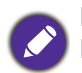

Всички измервания са приблизителни и може да се различават от действителните размери. BenQ препоръчва, ако възнамерявате да монтирате проектора за постоянно, първо физически да проверите размера на екрана и прожекционното разстояние, като използвате проектора на място, преди да го монтирате за постоянно и да проверите оптичните характеристики на конкретния проектор. Това ще ви помогне да определите точното монтажно положение по най-подходящия за мястото начин.

### <span id="page-15-0"></span>**Монтаж на проектора**

Ако възнамерявате да монтирате проектора, настоятелно препоръчваме да използвате подходящ монтажен комплект на BenQ, който да осигури безопасен монтаж.

Ако използвате монтажен комплект на други производители, съществува риск за безопасността, тъй като проекторът може да падне поради неподходящо закрепване, дължащо се на неподходящи датчици или дължина на винтовете.

#### Преди монтажа на проектора

- Поръчайте монтажен комплект на BenQ от същото място, от което сте закупили вашия проектор на BenQ.
- BenQ препоръчва да закупите и отделен обезопасителен кабел за устройства за монтаж и да го прикрепите здраво към съответния слот на проектора и основата на монтажната скоба. Това осигурява вторично ограничаване на проектора, ако монтажната скоба се разхлаби.
- Помолете вашия дилър да инсталира проектора вместо вас. Ако монтирате проектора сами, той може да падне и да ви нарани.
- Вземете необходимите предпазни мерки, за да предотвратите падане на проектора напр. при земетресение.
- Гаранцията не покрива щети в следствие на монтаж на монитора с монтажен комплект на производител, различен от BenQ.
- Вземете под внимание температурата на околната среда, където проекторът се монтира на тавана/стената. Ако се използва печка, температурата в близост до тавана може да е по-висока от очакваното.
- Прочетете ръководството на потребителя за монтажния комплект за обхвата на въртящия момент. Затягането с въртящ момент, по-висок от препоръчителния диапазон може да доведе до повреда на проектора и последващо падане.
- Уверете се, че контактът за захранването е на достъпна височина, така че да можете лесно да изключите проектора.

#### Диаграма за монтаж натаван/стена

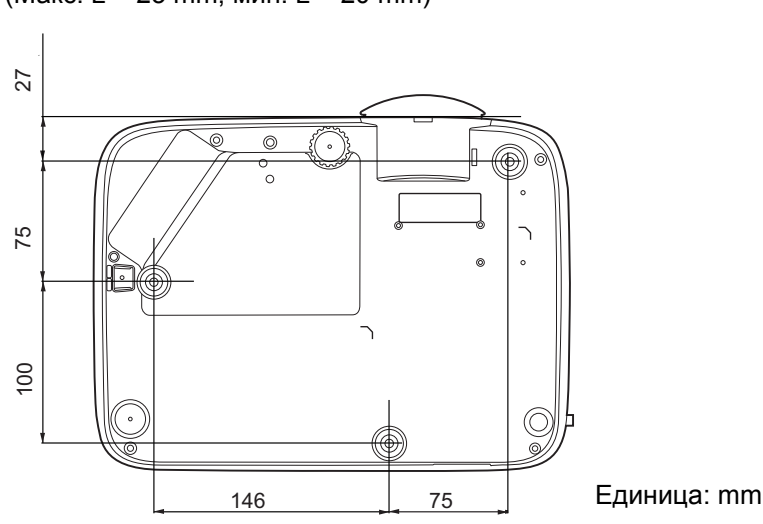

Винт за монтаж на таван/стена: M4 (Макс. L = 25 mm; мин. L = 20 mm)

### <span id="page-16-0"></span>**Настройка на прожектираното изображение**

### Настройка на ъгъла на прожектиране

Ако проекторът не е поставен на равна повърхност или екранът и проекторът не са перпендикулярни един спрямо друг, прожектираното изображение е трапецовидно. Можете да завинтите регулиращите крачета, за да настроите фино хоризонталния ъгъл.

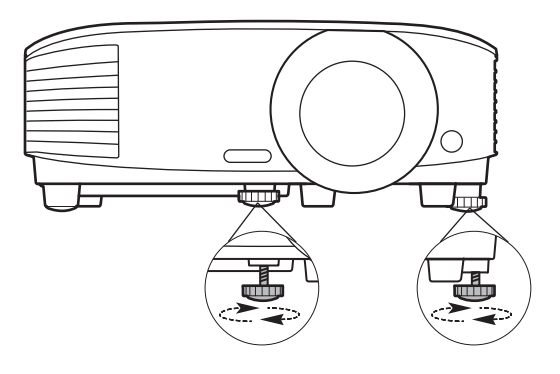

За да приберете крачетата, завинтете задните регулиращи крачета в обратна посока.

Не гледайте в обектива при включена лампа. Силната светлина на лампата може да причини увреждания на очите.

### Автоматична настройка на изображението

В някои случаи е възможно качеството на картината да се нуждае от оптимизиране. За да направите това, натиснете **AUTO (АВТОМАТИЧНО)**. В рамките на 3 секунди вградената интелигентна функция за автоматична настройка ще пренастрои стойностите на честотата и тактуването, за да осигури най-добро качество за картината.

Информацията за текущия източник на сигнал се показва в ъгъла на екрана за 3 секунди.

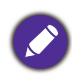

Тази функция е налична само когато е избран PC сигнал (аналогов RGB).

#### Фина настройка на размера и яснотата на изображението

Можете да регулирате прожектираното изображение до желания размер от пръстена за мащабиране.

Изяснете изображението, като въртите пръстена за фокусиране.

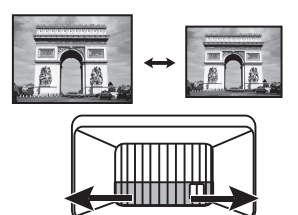

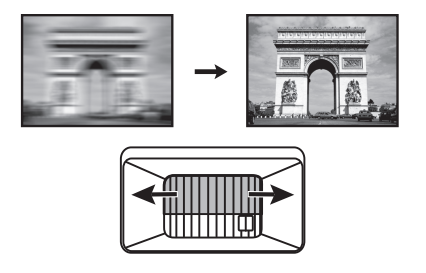

#### <span id="page-16-1"></span>Коригиране на трапецовидното изкривяване

Тази функция не е налична, когато няма входен сигнал. Ако искате да използвате тази функция, когато няма входен сигнал, първо активирайте **Тестова шарка**.

Трапецовидното изкривяване се отнася за ситуацията, при която прожектираното изображение се изкривява трапецовидно поради ъглово проектиране.

За да промените това, ще трябва ръчно да го коригирате, като следвате тези стъпки.

- 1. Направете една от следните стъпки за показване на основната страница за коригиране.
	- Натиснете  $\triangle l$   $\Box$  на проектора или на дистанционното управление.
	- Натиснете **QUICK INSTALL (БЪРЗО ИНСТ.)** на дистанционното управление. Натиснете  $\nabla$ . за да маркирате **2D корекция** и натиснете **OK**.

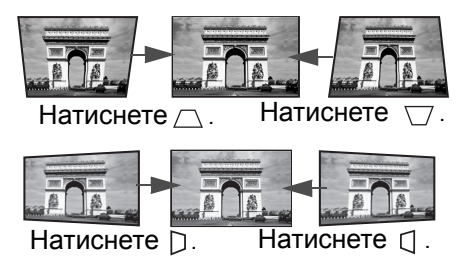

- Отидете в **Разширени Меню Дисплей** > **2D корекция** и натиснете **OK**.
- 2. След 2D корекция се показва страницата за корекция. Натиснете ∧, за да коригирате трапецовидното изкривяване в горната част на изображението. Натиснете  $\triangledown$ , за да коригирате трапецовидното изкривяване в долната част на изображението.

Натиснете  $\Box$  на проектора, за да коригирате трапецовидното изкривяване в дясната

част на изображението. Натиснете  $\Box$  на проектора, за да коригирате трапецовидното изкривяване от лявата страна на изображението.

- 3. Когато се покаже страницата за коригиране **2D корекция**, можете също да направите следните настройки:
	- Натиснете **AUTO (АВТОМАТИЧНО)** и нулирайте стойностите на корекцията.
	- Натиснете  $\triangle / \blacktriangledown$ , за да забраните функцията авт. верт. корекция.

#### Функция Авт. верт. корекция

- Отидете на **Разширени Meню Дисплей** > **Авт. верт. корекция** и натиснете **OK**, за да включите функцията Авт. верт. корекция. Изкривяването на изображението се коригира автоматично и се показва стойността на корекцията.
- $\cdot$  Натиснете  $\triangle$ / $\nabla$ , за да забраните функцията.

#### <span id="page-17-0"></span>Настройка на съвпадане на ъгли

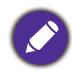

Тази функция не е налична, когато няма входен сигнал. Ако искате да използвате тази функция, когато няма входен сигнал, първо активирайте **Тестова шарка**.

Можете да настроите ръчно четирите ъгли на изображението чрез задаване на хоризонталните и вертикалните стойности.

- 1. Направете една от следните стъпки за показване на страницата за коригиране на съвпадането на ъглите.
	- Натиснете **QUICK INSTALL (БЪРЗО ИНСТ.)** на дистанционното управление. Натиснете , за да маркирате **Побиране в ъгъла** и натиснете **OK**.
	- Отидете в **Разширени Меню Дисплей** > **Побиране в ъгъла** и натиснете **OK**.
- 2. Натиснете / / / , за да изберете ъгъл и натиснете **OK**.
- 3. Натиснете ▲/▼, за да настроите вертикални стойности.
- 4. Натиснете  $\blacktriangleleft$  , за да настроите хоризонтални стойности.

## <span id="page-18-0"></span>**Свързване**

При свързване на източник на сигнал към проектора, се уверете че:

- 1. Преди осъществяване на свързването сте изключили цялото оборудване.
- 2. Използвате подходящи сигнални кабели за всеки от източниците.
- 3. Кабелите са поставени правилно.

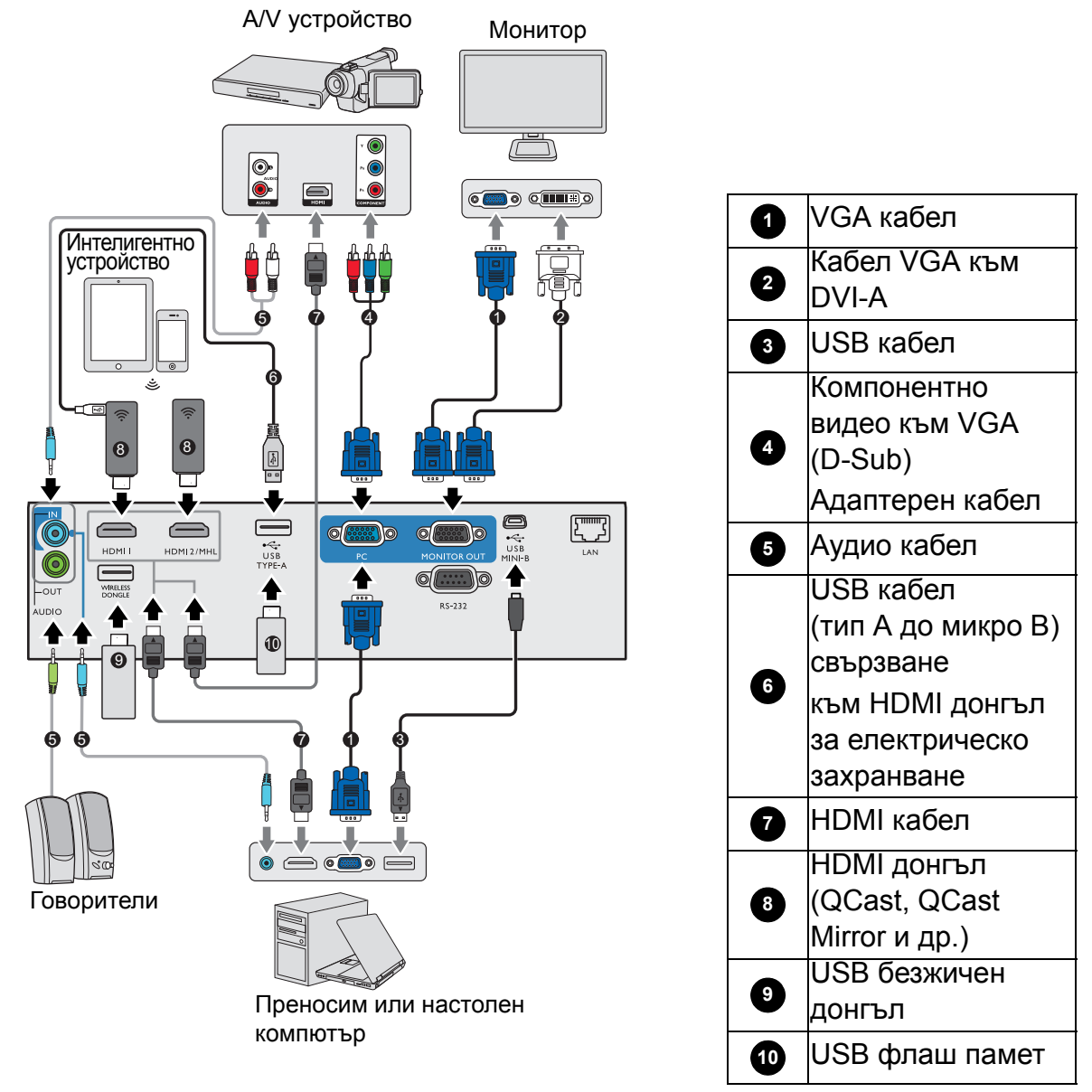

• За да осигурите стабилно захранване, не свързвайте едновременно двата порта тип USB A.

• **HDMI2/MHL** и **USB ТИП-A** порта не могат да осигурят едновременно захранване. Изходната мощност е чрез **HDMI2/MHL** или **USB ТИП-A** порт. Имайте предвид, че изходната мощност по подразбиране е през **USB ТИП-A** порт. Когато се свързвате към **HDMI2/MHL** порт, задайте **Бутон вкл./изкл. MHL** към **Включено** в менюто на екрана, за да сте сигурни, че устройството е захранено, вижте Бутон вкл./изкл. MHL на [страница](#page-40-0) 41.След това, когато се свързвате към **USB ТИП-A** порт (включително **Безжична LAN мрежа**) запомнете да настроите **Бутон вкл./изкл. MHL** към **Изключено** в менюто на екрана.

- Някои от кабелите на показаните по-горе начини на свързване не се доставят с проектора (вж. [Съдържание](#page-6-1) на доставката на страница 7). Могат да бъдат закупени от магазините за електроника.
	- Илюстрациите на свързванията са само за справка. Съединителните жакове отзад на проектора са различни за всеки модел проектор.
	- Много преносими компютри не включват външните си видео портове при свързване с проектор. Обикновено клавишните комбинации, като FN + клавиша за функция със символ монитор превключват външния дисплей в състояние вкл./изкл. Натиснете едновременно FN и съответния функционален клавиш. Вижте документацията на преносимия компютър, за да видите клавишните комбинации.
	- Ако избраното видео изображение не се покаже след включване на проектора и избор на съответния видео източник, проверете дали видео устройството е включено и работи правилно. Проверете още дали сигналните кабели са правилно свързани.

### <span id="page-19-0"></span>**Свързване на устройства – източник на видео сигнал**

Необходимо е да свържете проектора към видео източник като използвате един от горните методи на свързване. Различните методи осигуряват различно ниво на качество на видео сигнала.

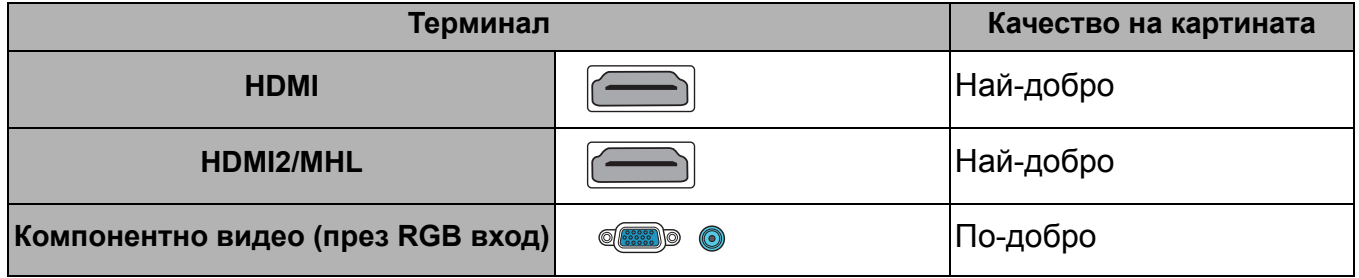

#### Свързване на звук

Проекторът има вградени моно високоговорител(и), които са създадени за осигуряване на основни звукови функции при презентиране на данни за бизнес-цели.

Не са предназначени за стерео възпроизвеждане, както е при системите за домашно кино. Входните стерео сигнали (ако има такива), се миксират в общоприет моно сигнал през високоговорителя(ите) на проектора.

Вградените високоговорител(и) ще се заглуши, когато се свърже жакът **АУДИО ИЗХОД**.

- Проекторът може да възпроизвежда само смесен моно звук, дори ако входния сигнал е стерео.
- Ако избраното видео изображение не се покаже след включване на проектора и избор на съответния видео източник, проверете дали видео устройството е включено и работи правилно. Проверете още дали сигналните кабели са правилно свързани.

### <span id="page-20-0"></span>**Свързване на интелигентни устройства**

Проекторът може да прожектира съдържанието директно от интелигентно устройство, като използва безжичен донгъл.

HDMI безжичен донгъл (напр. BenQ QCast Mirror, QCast)

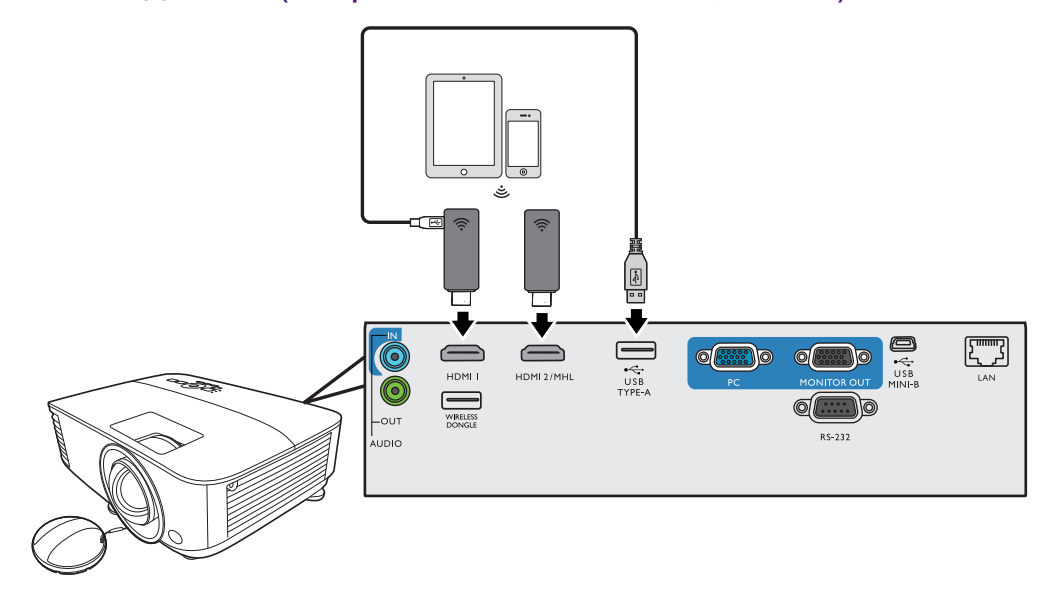

- Свържете донгъла към **HDMI** и **USB ТИП-A** портовете на проектора и превключете входния сигнал към **HDMI-1**.
- Свържете донгъла към **HDMI2/MHL** порта на проектора и превключете входния сигнал към **HDMI-2/MHL**.

Задайте **Бутон вкл./изкл. MHL** към **Включено** в екранното меню, за да сте сигурни, че донгълът е захранван, вижте Бутон вкл./изкл. MHL на [страница](#page-40-0) 41.

USB безжичен донгъл (напр. WDRT8192 USB донгъл)

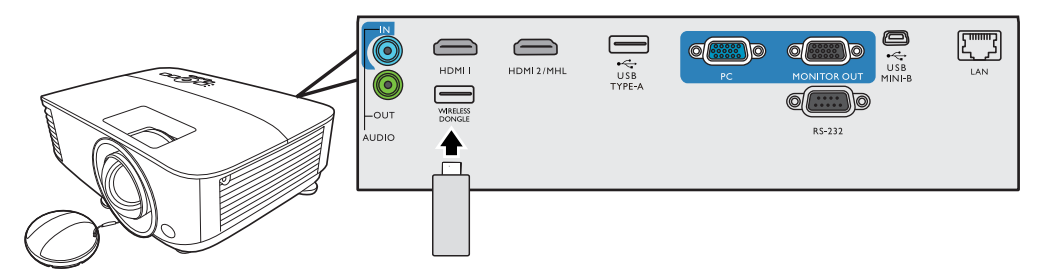

Свържете USB безжичния донгъл към **Безжична LAN мрежа** порта на проектора и включете входния сигнал към **Мрежов дисплей**.

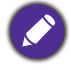

За подробности, вижте Ръководство за работа с мрежов проектор на BenQ, което може да бъде изтеглено от продуктовата страница на BenQ.

### <span id="page-21-0"></span>**Свързване на USB флаш памет**

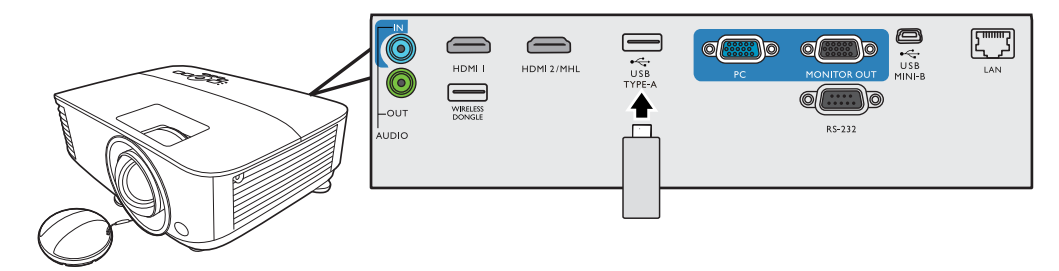

- 1. Вкарайте USB флаш памет в **USB ТИП-A** порта на проектора.
- 2. Показва се диалогов прозорец за бързо превключване на източника. Изберете **Да**, за да въведете **USB Reader** източник. Или можете да изберете ръчно **USB Reader** от лентата за избор на източник.

За подробности, вижте [Представяне](#page-28-0) от USB четец на страница 29.

## <span id="page-22-0"></span>**Работа**

### <span id="page-22-1"></span>**Пускане на проектора**

- 1. Включете щепсела в контакта. Включете превключвателя на захранващия контакт (където има такъв). Индикаторът за захранване на проектора светва в оранжево след включване на захранването.
- 2. Натиснете  $\binom{l}{l}$  на проектора или  $\blacksquare$ на дистанционното управление, за стартиране на проектора. Светлинният индикатор за захранване премигва в зелено и остава да свети по време на работа на проектора.

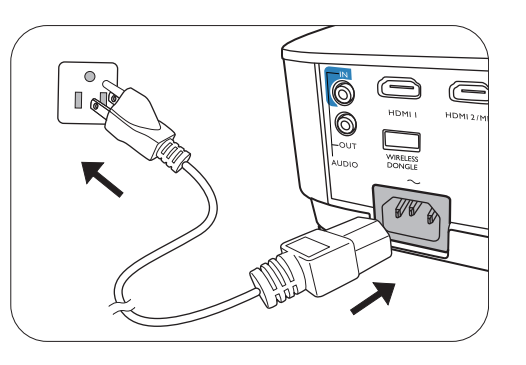

Процедурата по стартиране отнема около 30 секунди. На по-късен етап от стартирането, се прожектира начална емблема.

(Ако е необходимо) Завъртете пръстена на фокуса, за да регулирате яснотата на изображението.

- 3. Ако проекторът се активира за пръв път, изберете език на екранните менюта като следвате инструкциите на екрана.
- 4. Ако ви бъде подсказано да въведете парола, натиснете клавишите стрелки, за да въведете 6-цифрена парола. Вж. [Използване](#page-24-1) на функцията за парола на [страница](#page-24-1) 25.

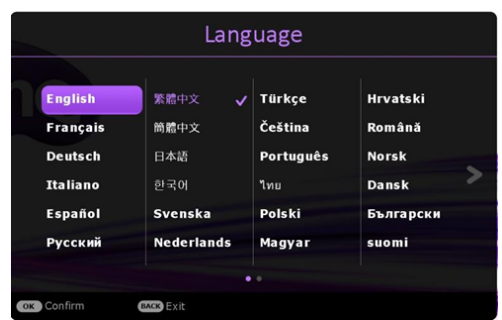

- 5. Включете цялото свързано оборудване.
- 6. Проекторът ще започне да търси входни сигнали.

Текущо сканираният входен сигнал се показва. Ако проекторът не разпознае валиден сигнал, се показва съобщението "No Signal" ("Няма сигнал") до намиране на входен сигнал.

Можете също да натиснете **SOURCE (ИЗТОЧНИК)**, за да изберете желания входен сигнал. Вж. [Превключване](#page-26-0) на входния сигнал на страница 27.

- Моля, използвайте оригиналните аксесоари (напр. захранващ кабел), за да избегнете възможни опасности, като токов удар и пожар.
	- Ако проекторът е нагорещен от предишно използване, той включва охлаждащия вентилатор за около 90 секунди, преди да се подаде захранване към лампата.
	- Снимките на съветника за настройка по-долу са само за справка и може да се различават от действителната конструкция.
	- Ако честотата/разделителната способност на входния сигнал надхвърли работния обхват на проектора, се изписва съобщението "Out of Range" ("Извън обхват") на празен екран. Сменете на входен сигнал, който е съвместим с разделителната способност на проектора или понижете настройките за входен сигнал. Вж. Схема на [синхронизация](#page-53-0) на страница 54.
	- Ако не се открие сигнал в продължение на 3 минути, проекторът автоматично влиза в режим на икономии.

### <span id="page-23-0"></span>**Използване на менютата**

Проекторът разполага с 2 вида екранни менюта (OSD), които позволяват различни регулировки и настройки.

- **Осн.** Екранно меню: осигурява основни функции на менюто. (Вж. Осн. меню на [страница](#page-30-2) 31)
- **Разширени** Екранно меню: осигурява пълни функции на менюто. (Вж. [Разширени](#page-32-0) меню на [страница](#page-32-0) 33)

За да влезете в екранното меню, натиснете **MENU (МЕНЮ)** на проектора или дистанционното управление.

- Използвайте клавишите със стрелки  $(\triangle/\blacktriangledown/\triangle)$  на проектора или дистанционното управление за придвижване в елементите на менюто.
- Използвайте **OK** на проектора или дистанционното управление, за да потвърдите избрания елемент от менюто.

Първият път, когато използвате проектора (след приключване на първоначалната настройка), се появява основно екранно меню.

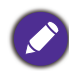

Снимките на екранните менюта по-долу в това ръководство са само за справка и може да се различават от действителния дизайн.

По-долу е даден преглед на екранно меню **Осн.**.

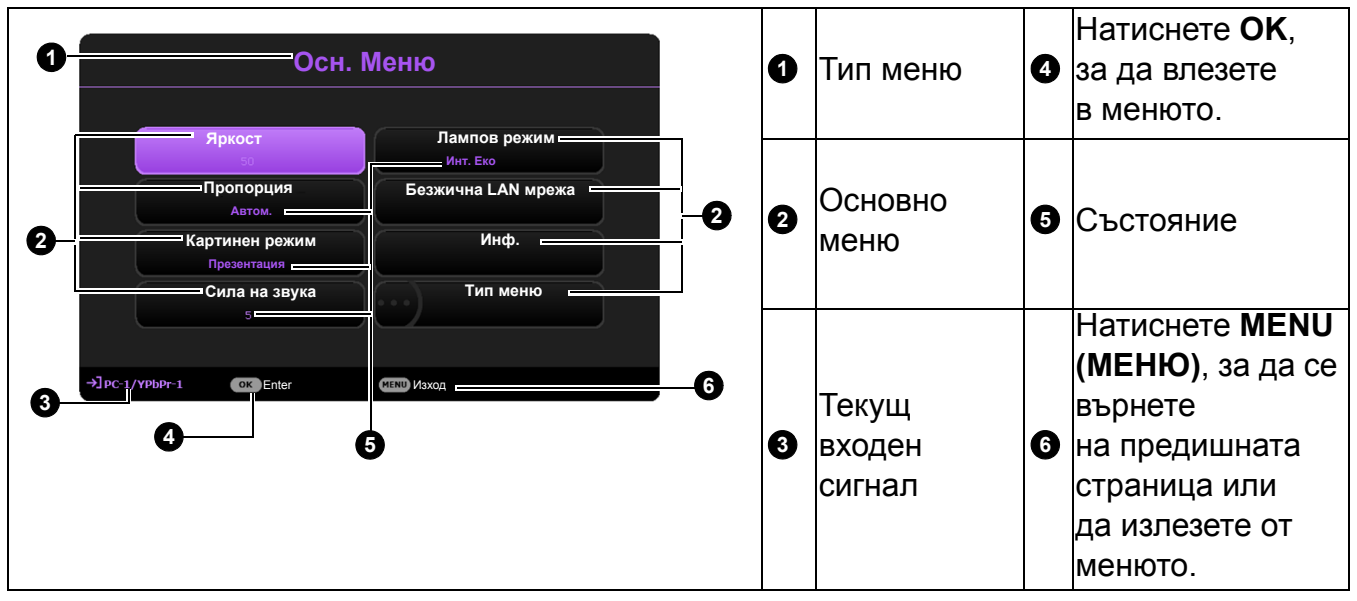

Ако възнамерявате да превключвате от екранно меню **Осн.** в екранно меню **Разширени**, следвайте инструкциите по-долу:

- 1. Отидете в **Осн. Меню** > **Тип меню**.
- 2. Натиснете ОК и натискайте *к*/▼, за да изберете Разширени. При следващото включване на проектора можете да влезете в екранното меню **Разширени** с натискане на **MENU (МЕНЮ)**.

По-долу е даден преглед на екранно меню **Разширени**.

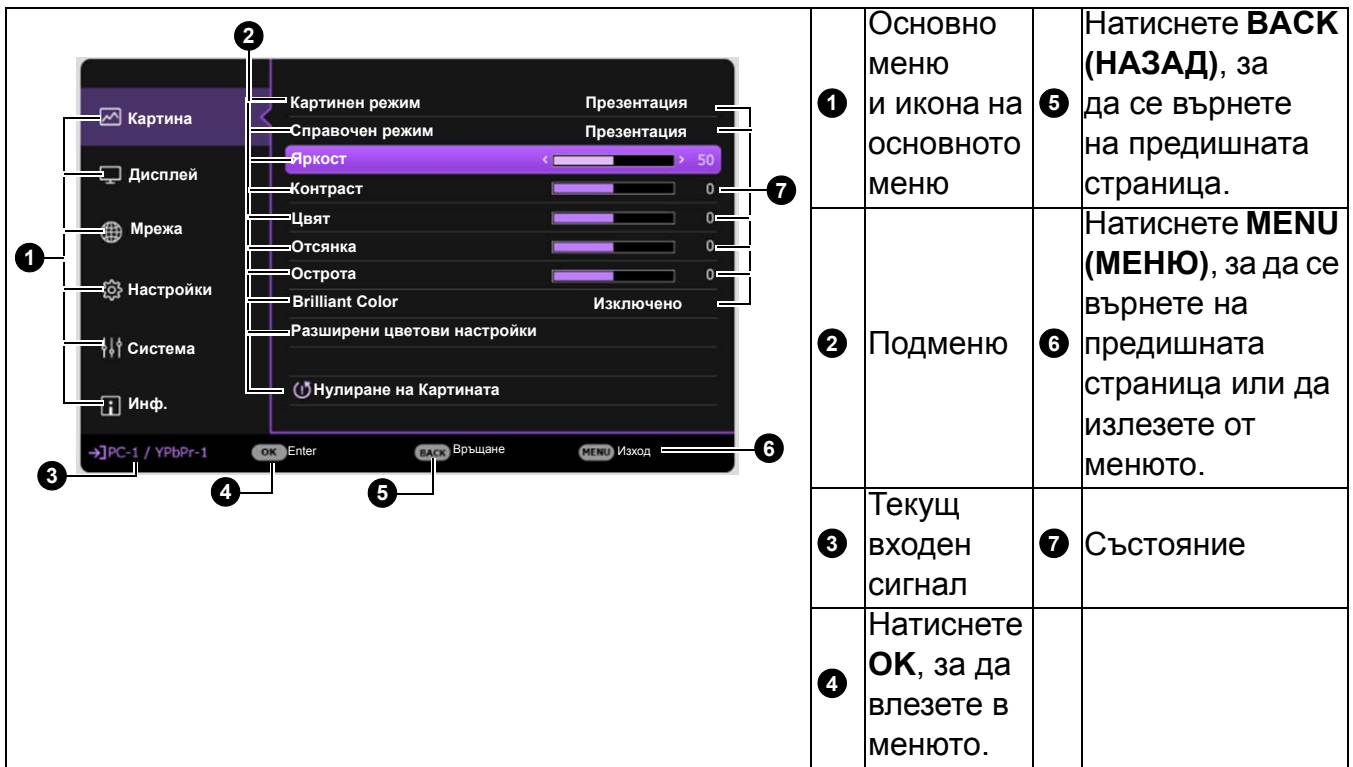

По същия начин, когато искате да превключвате от екранно меню **Разширени** в екранно меню **Осн.**, следвайте инструкциите по-долу:

- 1. Отидете в **Разширени Меню Система** > **Настройки на меню** и натиснете **OK**.
- 2. Изберете **Тип меню** и **OK**.
- 3. Натиснете **∡/v**, за да изберете Осн.. При следващото включване на проектора можете да влезете в екранното меню **Осн.** с натискане на **MENU (МЕНЮ)**.

### <span id="page-24-0"></span>**Захващане на проектора**

### Използване на захващаща блокировка на кабела

Проекторът трябва да бъде инсталиран на безопасно място, за да се предотврати кражба. Ако това е невъзможно, закупете защитно устройство за монтаж, за да обезопасите проектора. Отворът за монтажно устройство се намира на задната страна на проектора. Виж елемент [21](#page-7-1) на [страница](#page-7-0) 8.

Обезопасителният монтажен кабел обикновено представлява комбинация от бутон(и) и блокировка. Вижте документацията на блокировката, за да разберете как да я използвате.

#### <span id="page-24-1"></span>Използване на функцията за парола

#### Задаване на парола

- 1. Отидете в **Разширени Меню Настройки** > **Настройки за защита**. Натиснете **OK**. Показва се страницата **Настройки за защита**.
- 2. Маркирайте **Промяна на паролата** и натиснете **OK**.
- 3. Четирите клавиши със стрелки  $(\triangle, \triangleright, \triangledown, \triangleleft)$ съответстват на 4 последователни цифри (1, 2, 3, 4). В зависимост от паролата, която искате да въведете, натискайте клавишите-стрелки, за да въведете шестте знака на паролата.
- 4. Потвърдете новата парола като я въведете отново.

След като зададете паролата, екранното меню (OSD) се връща в страницата **Настройки за защита** .

5. За да активирате функцията Заключване при включване, натиснете *д*/▼, за да маркирате **Заключване при включване** и натиснете / , за да изберете **Включено**. Въведете паролата отново.

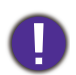

• Въвежданите цифри се показват като звездички на екрана. Запишете си избраната парола и я съхранявайте на сигурно място след задаването й, за да бъде налична в случай, че я забравите.

• След като зададете парола и активирате блокиране на захранването, проекторът не може да бъде използван, освен при въвеждане на съответната парола при всяко стартиране.

#### Ако забравите паролата

Ако въведете погрешна парола, се показва съобщение за грешка при въвеждане на паролата, последвано от съобщението **Въведи текущата парола**. Ако изобщо не си спомняте паролата, можете да използвате процедурата за възстановяване на парола. Вж. [Процедура](#page-26-1) за [напомняне](#page-26-1) на паролата на страница 27.

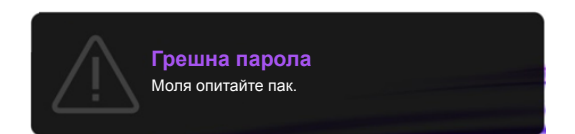

Ако въведете неправилна парола 5 поредни пъти, проекторът за кратко се изключва автоматично.

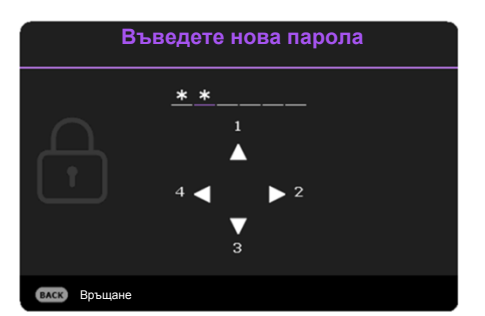

#### <span id="page-26-1"></span>Процедура за напомняне на паролата

- 1. Натиснете и задръжте **AUTO (АВТОМАТИЧНО)** за 3 секунди. Проекторът показва на екрана кодиран номер.
- 2. Запишете номера и изключете проектора.
- 3. Потърсете помощ от местния сервизен център на BenQ за декодиране на номера. Може да се наложи да представите доказателство за покупката на проектора, за да потвърдите, че сте упълномощения собственик на проектора.

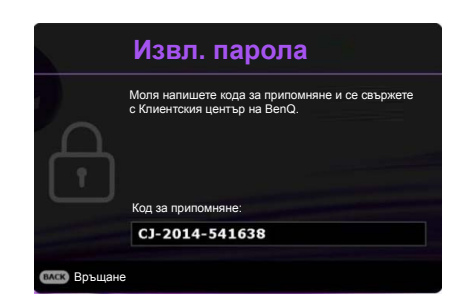

#### Смяна на паролата

- 1. Отидете в **Разширени Меню Настройки** > **Настройки за защита** > **Промяна на паролата**.
- 2. Натиснете **OK**. Появява се съобщението **"Въведи текущата парола"**.
- 3. Въведете старата парола.
	- Ако паролата е правилна, се показва друго съобщение **"Въведете нова парола"**.
	- Ако паролата е неправилна, се показва съобщение за погрешна парола и се изписва съобщение за повторен опит **"Въведи текущата парола"**. Можете да натиснете **BACK (НАЗАД)**, за да прекъснете смяната, или да опитате друга парола.
- 4. Въведете нова парола.
- 5. Потвърдете новата парола като я въведете отново.

#### Деактивиране на функцията за парола

За деактивиране на защитата с парола, отидете в **Разширени Меню - Настройки** > **Настройки за защита > Заключване при включване** и натиснете / , за да изберете **Изключено.** Появява се съобщението **"Въведи текущата парола"**. Въведете текущата парола.

- Ако паролата е правилна, екранното меню се връща на страницата **Настройки за защита**. При следващото пускане на проектора не е необходимо да въвеждате паролата.
- Ако паролата е неправилна, се показва съобщение за погрешна парола и се изписва съобщение за повторен опит **"Въведи текущата парола"**. Можете да натиснете **BACK (НАЗАД)**, за да прекъснете смяната, или да опитате друга парола.

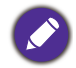

Въпреки че функцията за парола е деактивирана, е необходимо да запазите старата парола, ако желаете да активирате отново функцията за парола чрез въвеждане на старата парола.

### <span id="page-26-0"></span>**Превключване на входния сигнал**

Проекторът може да бъде едновременно включен към различни източници на сигнал. В даден момент, обаче, е възможно показване само на един екран. При стартиране проекторът извършва автоматично търсене на наличните сигнали.

Уверете се, че меню **Разширени Меню - Настройки** > **Търсене на авт. изт.** меню е **Включено**, ако желаете проекторът да търси автоматично сигнали.

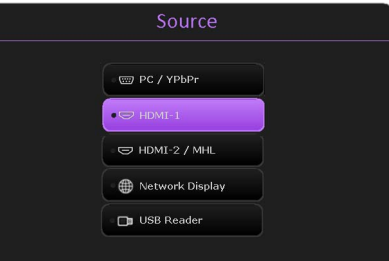

За да изберете източник:

- <span id="page-27-3"></span>1. Натиснете **SOURCE (ИЗТОЧНИК)**. Появява се лента за избор на източник.
- <span id="page-27-4"></span>2. Натискайте **/** , докато бъде избран желания сигнал и натиснете **OK**.

След като веднъж бъде разпозната, избраната информация за източника се показва за няколко секунди в ъгъла на екрана. Ако към проектора са включени повече източници на сигнал, повтаряйте стъпки [1-](#page-27-3)[2](#page-27-4) за търсене на останалите сигнали.

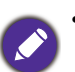

• Нивото на яркост на прожектираното изображение се променя при превключване между наличните входни сигнали.

• За най-добри резултати при показване е необходимо да изберете и използвате входен сигнал, който работи при основната разделителна способност на проектора. Останалите разделителни способности се мащабират от проектора, в зависимост от настройката "aspect ratio" (пропорция) и е възможно изкривяване на някои изображения или загуба на яснота на картината. Вж. [Пропорция](#page-30-3) на страница 31.

### <span id="page-27-0"></span>**Управление на проектора посредством локална мрежа**

Можете да управлявате дистанционно проектора от компютър, като използвате уеб браузър, когато компютърът и проекторът са правилно свързани към същата локална мрежа. Има два начина на свързване: Кабелна връзка и безжична връзка. Отидете на **Разширени Меню - Мрежа** за настройки на локалната мрежа.

След като проекторът и компютърът ви са в една и съща локална мрежа, можете да влезете в "Система за управление на BenQ проектора" чрез уеб браузъра и да започнете да контролирате проектора. Вж. Ръководство за работа с мрежов проектор на BenQ за повече информация.

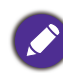

Ръководство за работа с мрежов проектор на BenQ може да бъде свалено от продуктовата страница на BenQ.

### <span id="page-27-1"></span>**Използване на заключването на уеб управление**

Тази функция е предназначена за защита срещу неразрешена промяна на настройките на проектора от неупълномощени хора чрез Уеб браузър.

Отидете на **Разширени Meню - Настройки** > **Настройки за защита** > **Заключване на уеб управление**, и натиснете  $\triangleleft/\triangleright$  за избор на **Включено**. След като е активиран, трябва да въведете правилния профил/парола за промяна на настройките на проектора чрез "Система за управление на BenQ проектора" от уеб браузър.

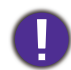

От съображения за сигурност, настройката не може да се коригира, след като е зададена на **Включено**. Единственият начин да го забраните е да въведете "Система за управление на BenQ проектора" от уеб браузър и да зададете **Заключване на уеб управление** към **Изключено**.

### <span id="page-27-2"></span>**Показване на изображение чрез QCast приложение през LAN среда**

QCast е приложение, което работи на компютъра или на вашето интелигентно устройство. Това ви помага да показвате вашето съдържание към проектора чрез локална мрежова връзка. Вижте Ръководство за работа с мрежов проектор на BenQ за повече подробности.

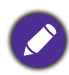

Ръководство за работа с мрежов проектор на BenQ може да бъде свалено от продуктовата страница на BenQ.

### <span id="page-28-0"></span>**Представяне от USB четец**

Тази функция ви позволява да разглеждате изображения и документни файлове, съхранени на USB флаш устройство, свързано с проектора. Тя може да премахне необходимостта от компютърен източник.

### Поддържани файлови формати

• Снимка

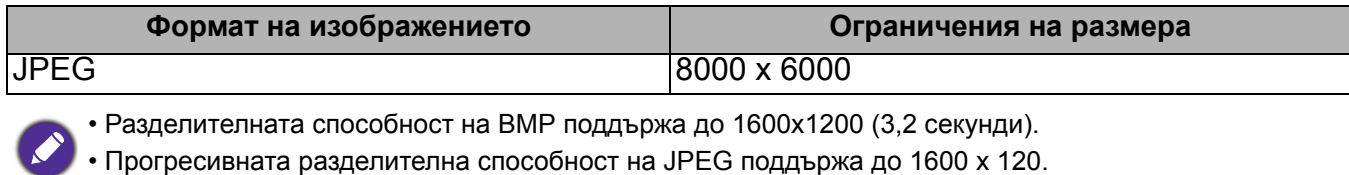

• BMP и JPEG прогресивно (SW декодиране) показват само иконата.

• Неподдържаният файл BMP и JPGE ще покаже неподдържана икона.

#### • Документ

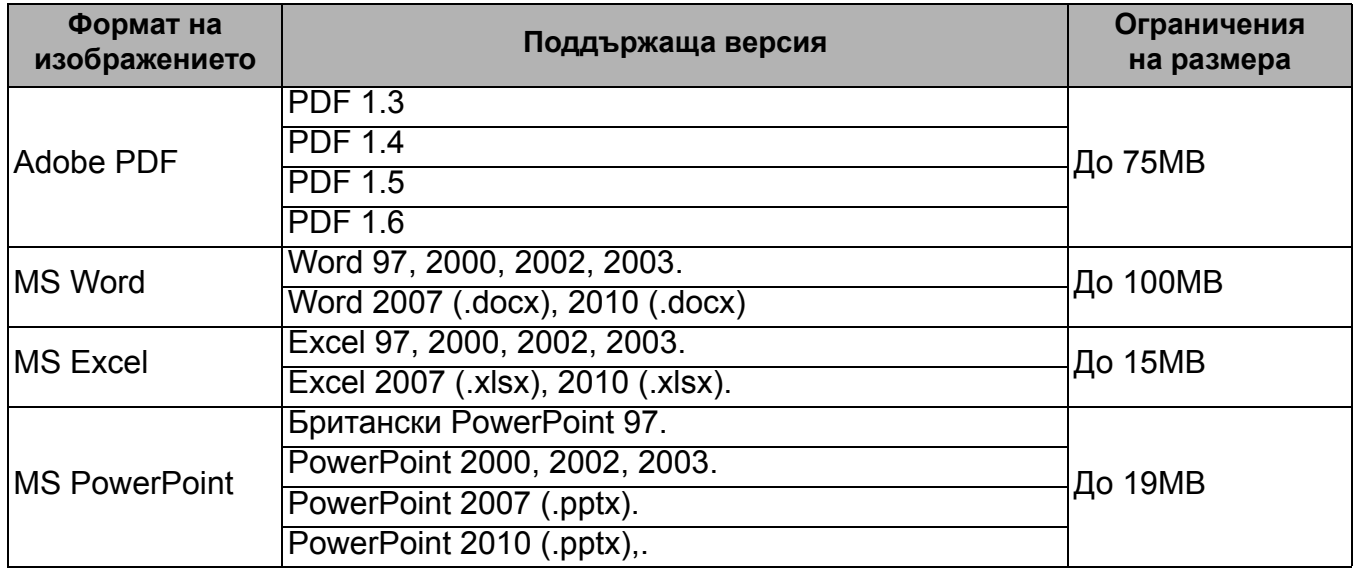

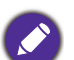

• MS Word не поддържа Удебелен текст в шрифт за Опростен китайски.

- MS Excel не поддържа защитени от парола листи.
- MS PowerPoint не поддържа ред на SlideShow.

### Преглед на файловете

- 1. Вкарайте USB флаш памет в **USB ТИП-A** порта на проектора.
- 2. Показва се диалогов прозорец за бързо превключване на източника. Изберете **Да**, за да въведете **USB Reader** източник.
- 3. Ще се покаже главното меню. Складовете са класифицирани като **Снимка** и **Документ**.
- 4. Изберете **Снимка** или **Документ** и натиснете **OK**, за да прегледате файловете и папките.
- 5. Натиснете *A/►/ V/ <,* за да изберете и натиснете **OK**, за да въведете подпапка или да покажете файл.

6. След като се покаже файл, натиснете **OK**, за да извикате функционалната лента. Можете да натиснете </>
• изберете функцията и натиснете **OK**, за да въведете избрания елемент във функционалната лента.

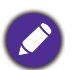

Ограничението за съхранение на USB флаш паметта е 64 GB.

• Функционална лента за разглеждане на снимки

Показва информация за размера на снимката, името и типа Завърта файла на 90 градуса обратно на часовниковата стрелка Завърта файла на 90 градуса по часовниковата стрелка Стартира слайдшоуто Намалява/увеличава файла за подробности Придвижва файла след увеличаването му Презарежда файла

• Функционална лента за преглед на документи

Подхожда на ширината/височината на страницата с екрана

Намалява/увеличава файла за подробности

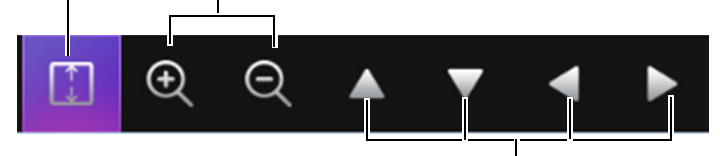

Придвижва файла след увеличаването му

### <span id="page-29-0"></span>**Изключване на проектора**

- 1. Натиснете  $(\cdot)$  на проектора или  $\begin{array}{|c|c|c|}\n\hline \circ\end{array}$ на дистанционното управление и на дисплея ще се покаже подканващо съобщение за потвърждение. Съобщението изчезва, ако не отговорите в рамките на няколко секунди.
- 2. Натиснете  $\bigcirc$  или  $\bigcirc$  втори път. Индикаторът за захранване примигва в оранжево, а лампата на проектора се изключва. Вентилаторите продължават да работят около 90 секунди, за да охладят проектора.

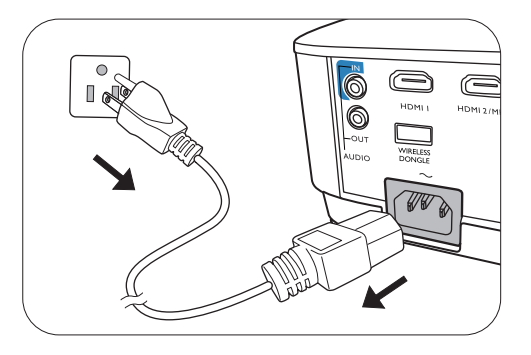

3. След като процесът на захранването приключи, индикаторът за захранването свети постоянно в оранжево и вентилаторите спират. Извадете захранващия кабел от контакта.

• Проекторът не изпълнява команди по време на процес на охлаждане с цел защита на лампата.

- За да съкратите времето за охлаждане, можете да използвате функцията за бързо охлаждане. Вж. [Quick Cooling](#page-38-0) на страница 39.
- Избягвайте да включвате проектора веднага след като го изключите, тъй като прекомерната топлина може да скъси експлоатационния срок на лампата.
- Резултатите за експлоатационния срок на лампата може да варират в зависимост от условията на околната среда и употребата.

### <span id="page-30-0"></span>**Директно изключване на захранването**

Кабелът за променливотоковото захранване може да се издърпа от контакта веднага след като се изключи проекторът. За да предпазвате лампата, изчаквайте около 10 минути, преди да пускате отново проектора. Ако опитвате да пуснете повторно проектора, вентилаторите може да работят в течение на няколко минути, за да охлаждат.

В такива случаи натиснете  $(\cdot)$  или  $\blacksquare$  отново, за да стартирате проектора след спиране на вентилаторите и индикаторът за захранване светва оранжево.

## <span id="page-30-1"></span>**Работа на менюто**

Обърнете внимание, че екранните менюта (OSD) са различни, в зависимост от избрания тип на сигнала и модела проектор, който използвате.

Елементите на менюто са налични, когато прожекционният апарат разпознае поне един валиден сигнал. Ако към проектора не бъде свързано оборудване или не се разпознава входен сигнал, се показват само някои елементи на менюто.

### <span id="page-30-2"></span>**Осн. меню**

<span id="page-30-3"></span>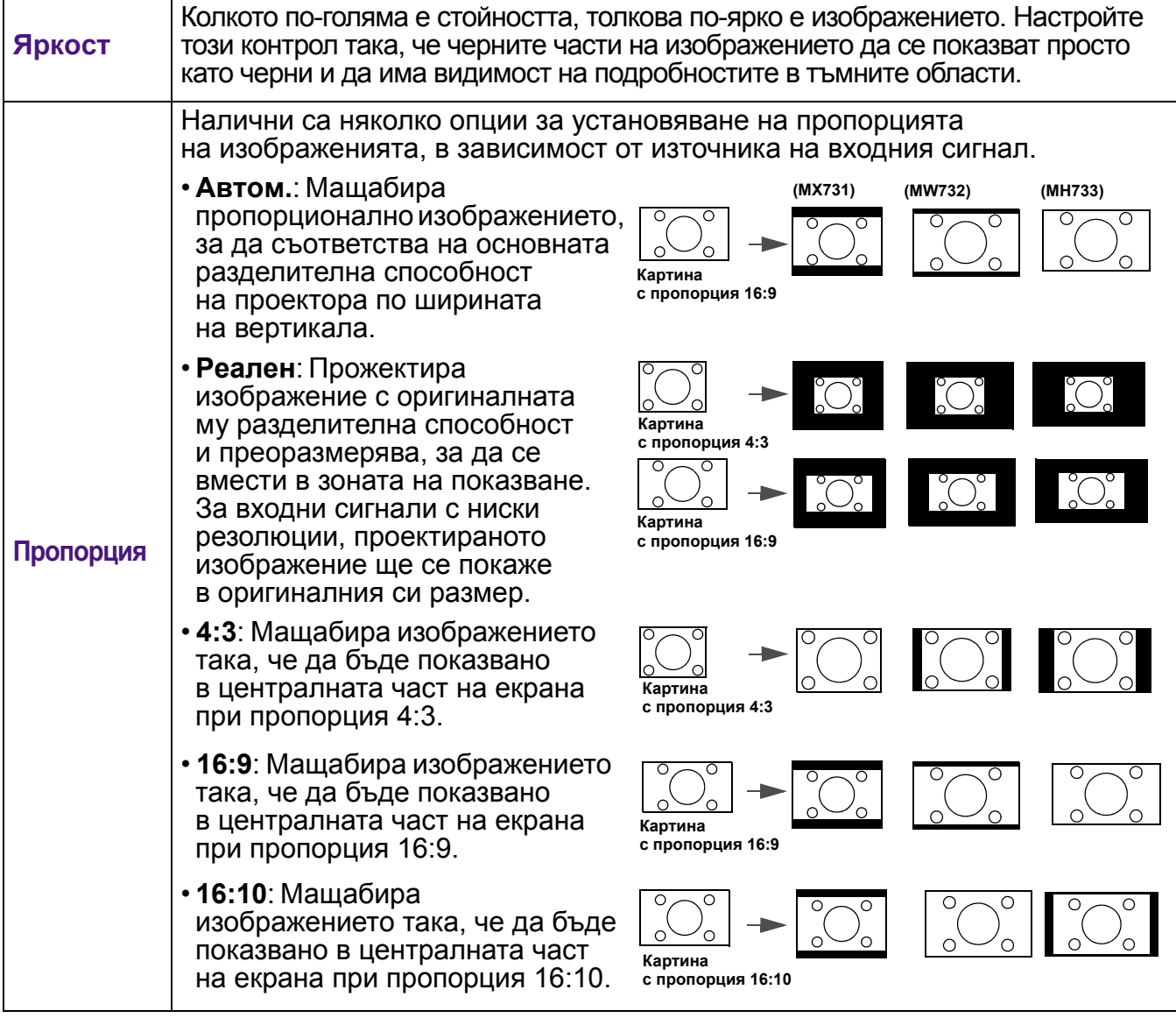

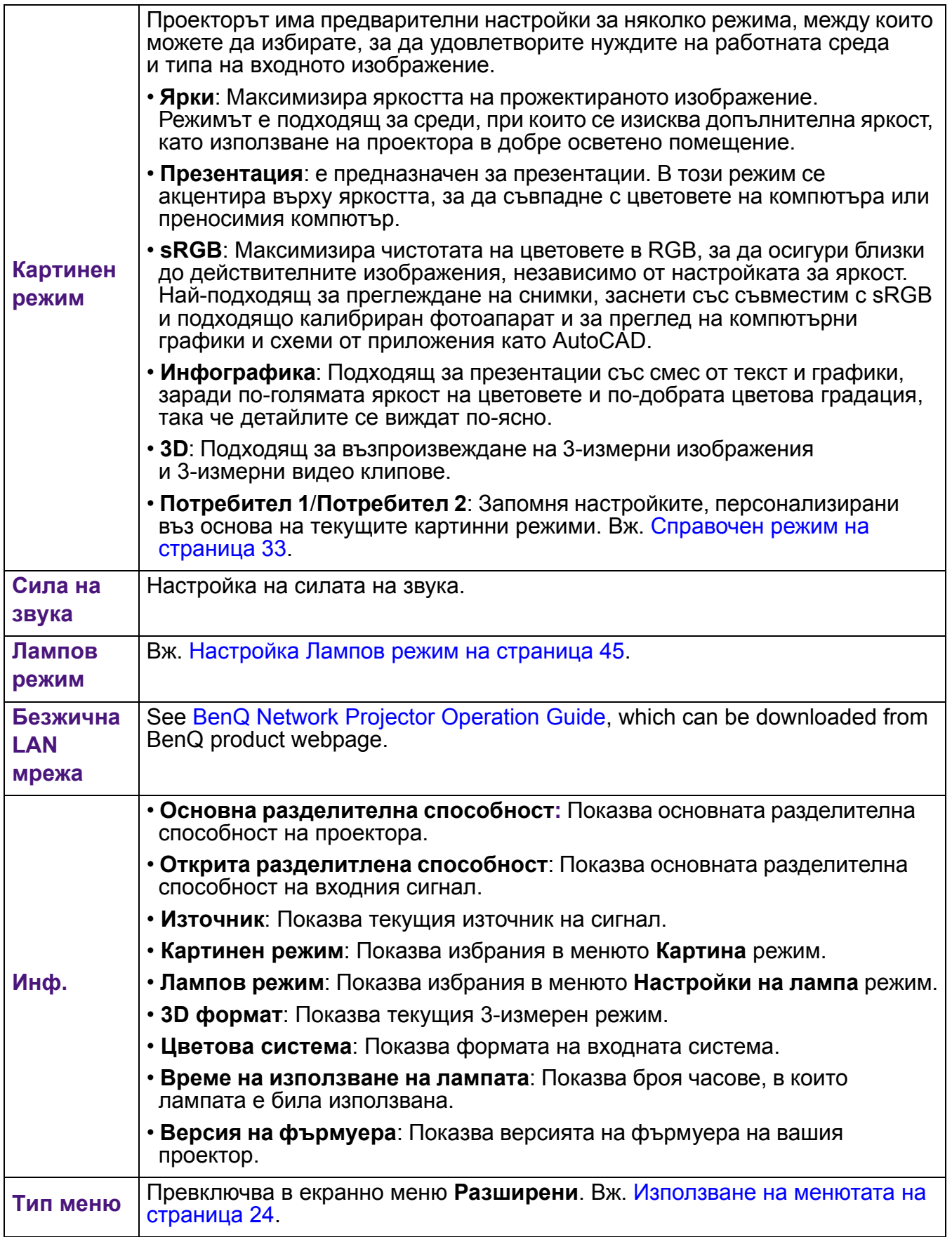

### <span id="page-32-0"></span>**Разширени меню**

### **Картина**

<span id="page-32-1"></span>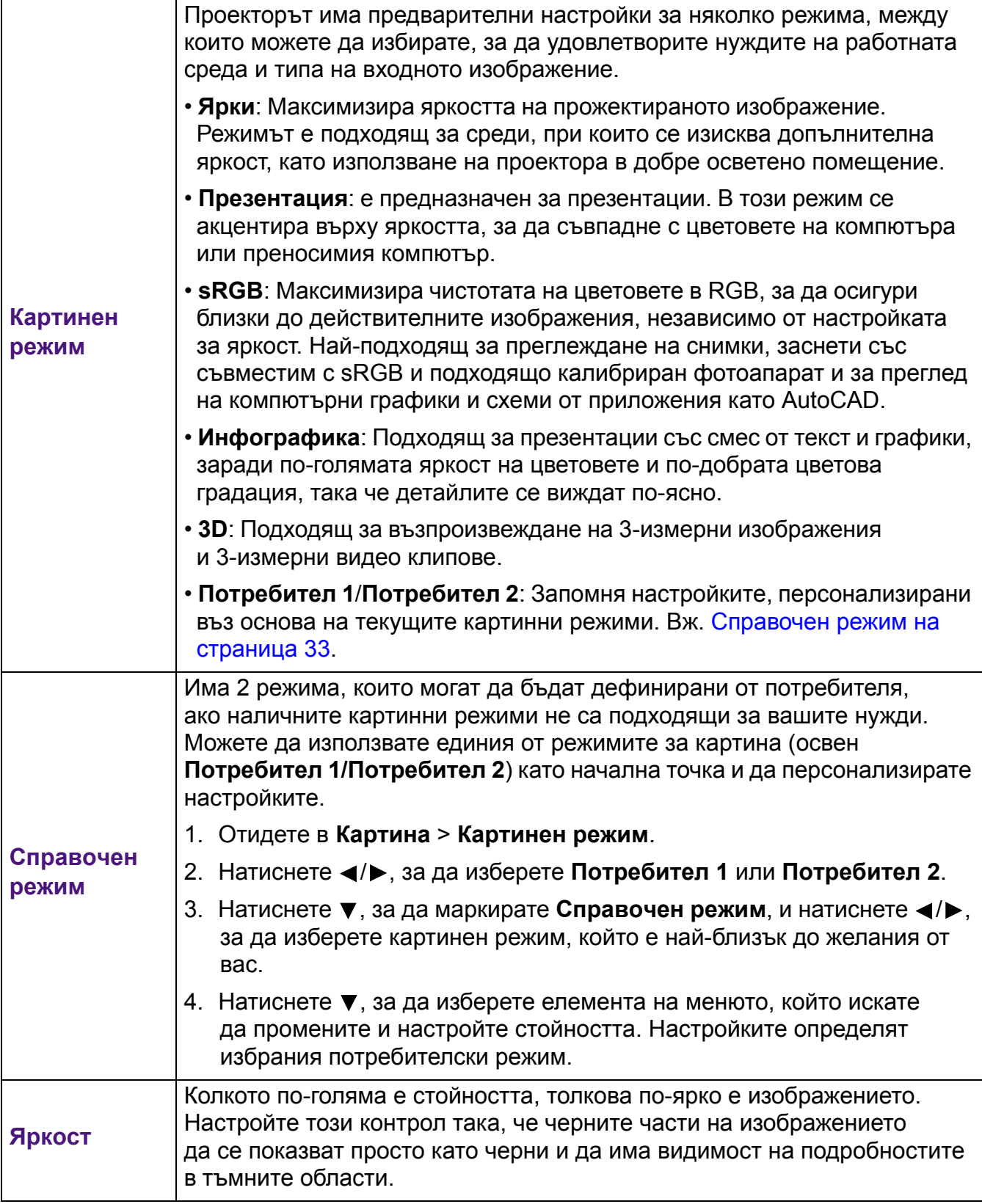

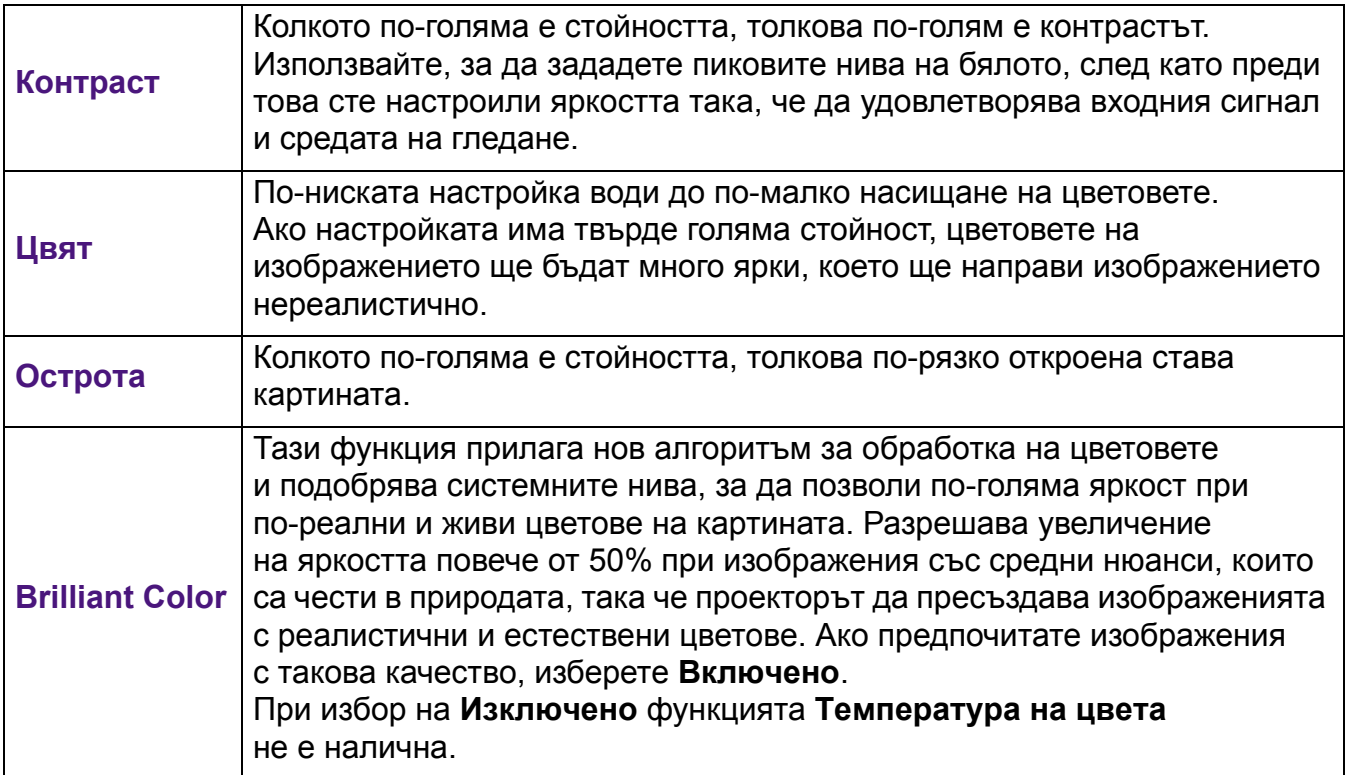

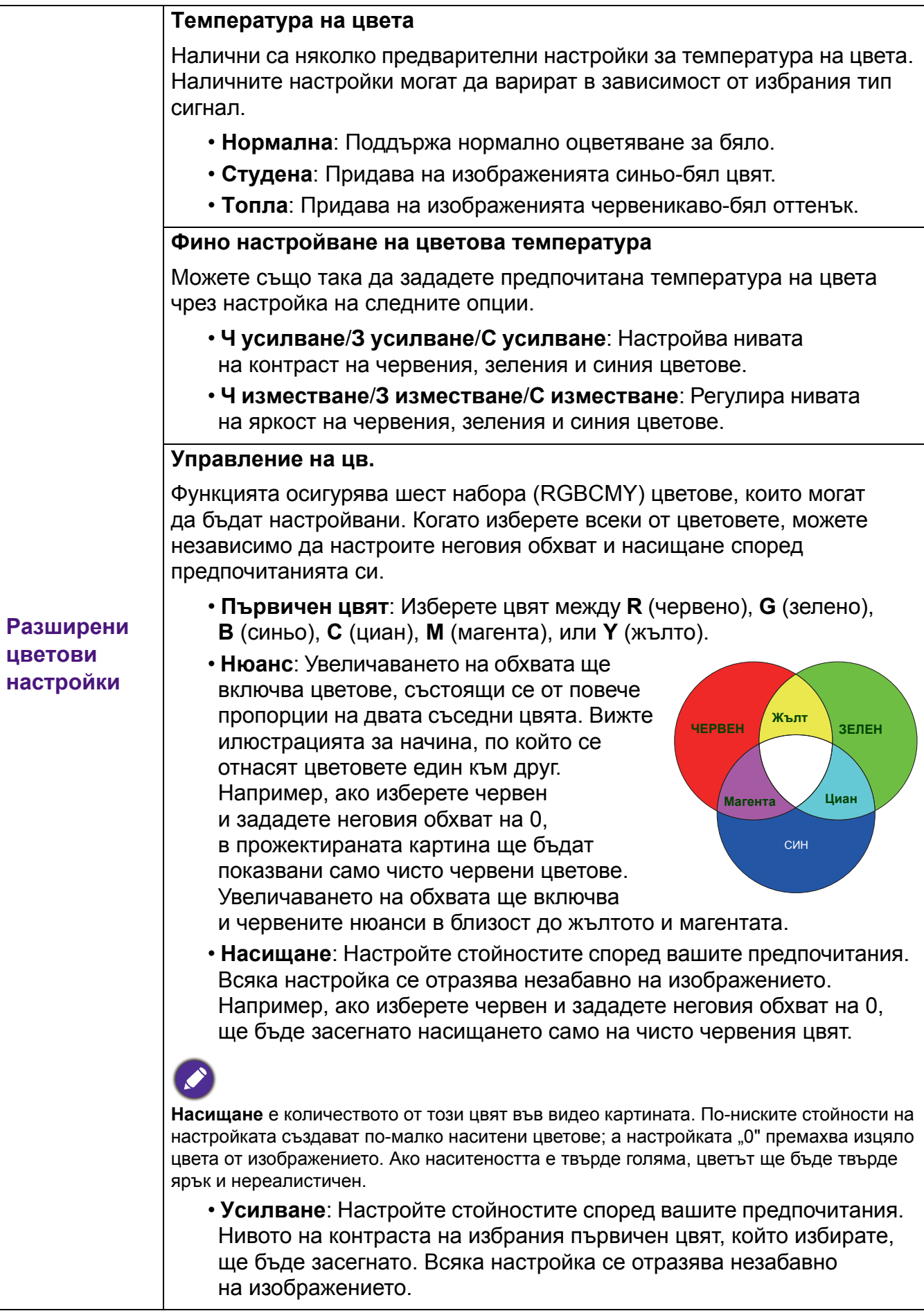

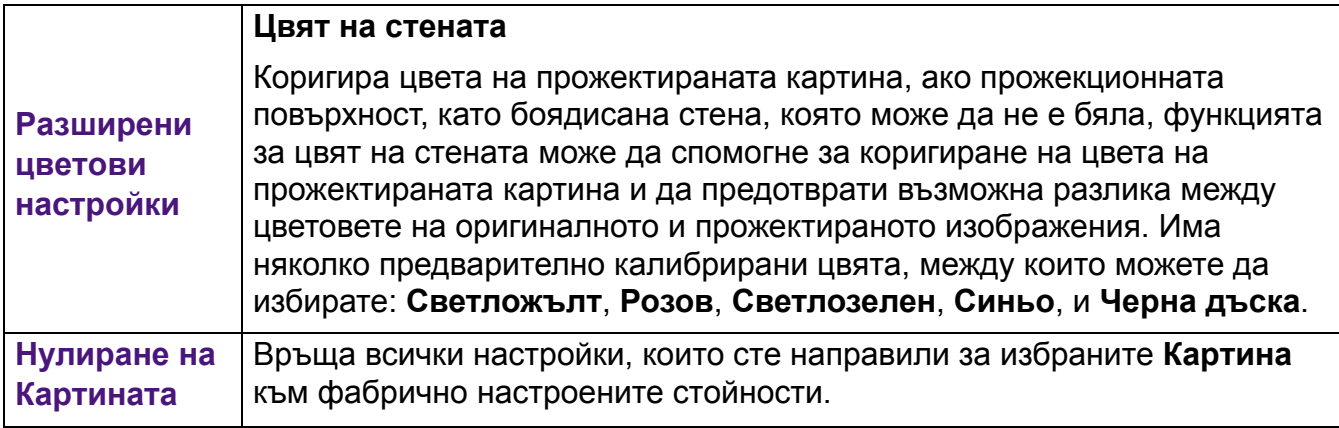

### **Дисплей**

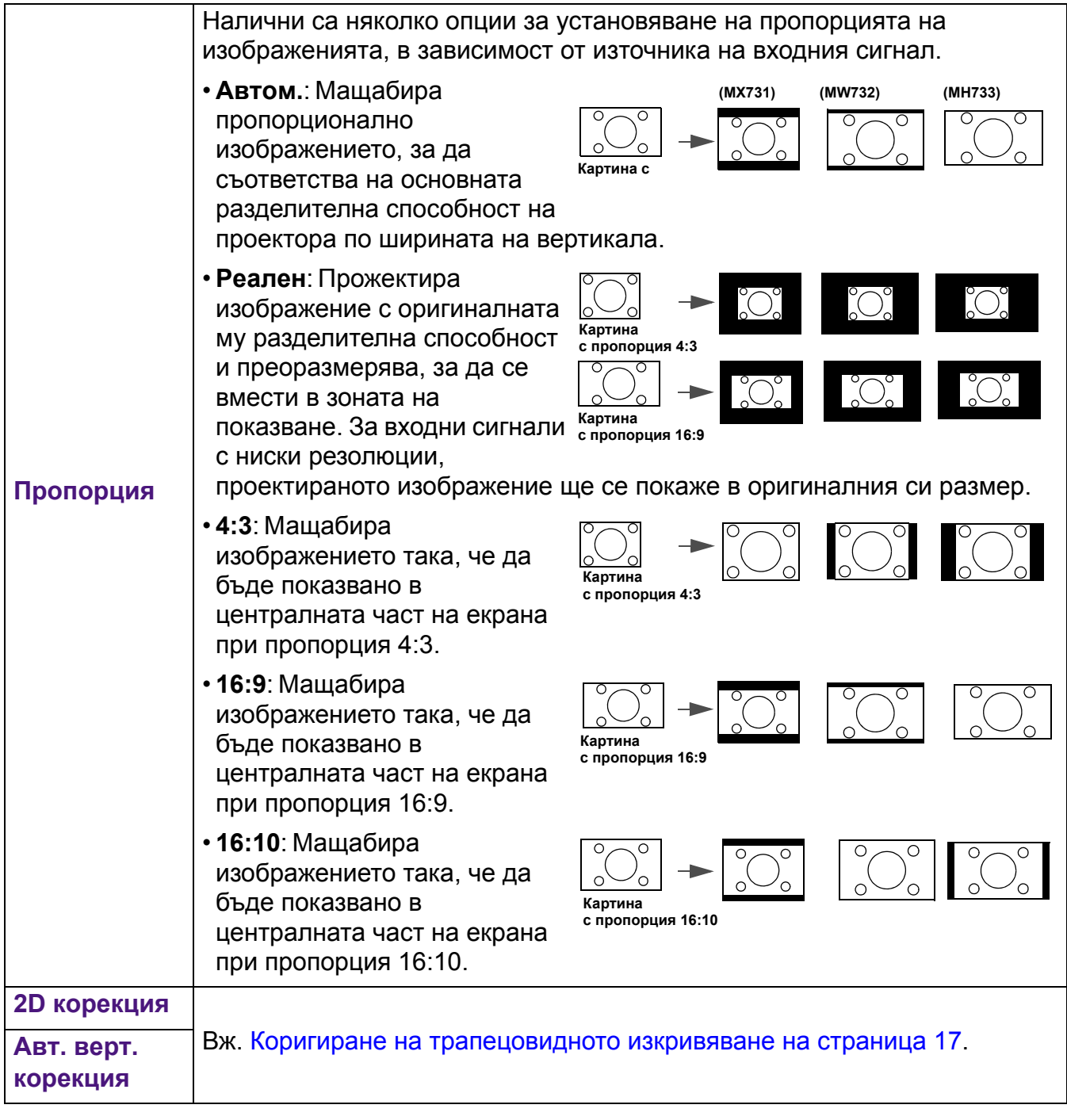

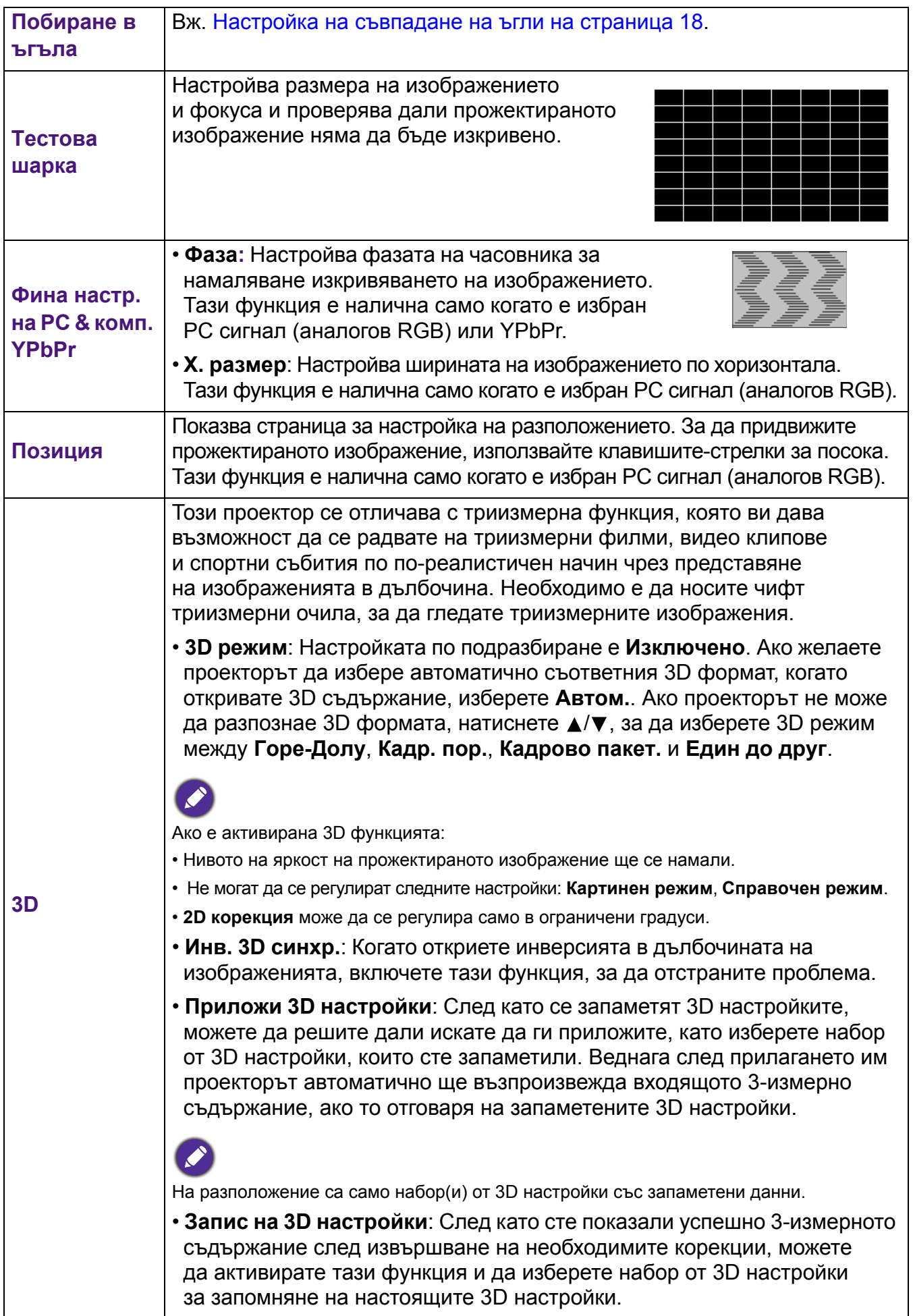

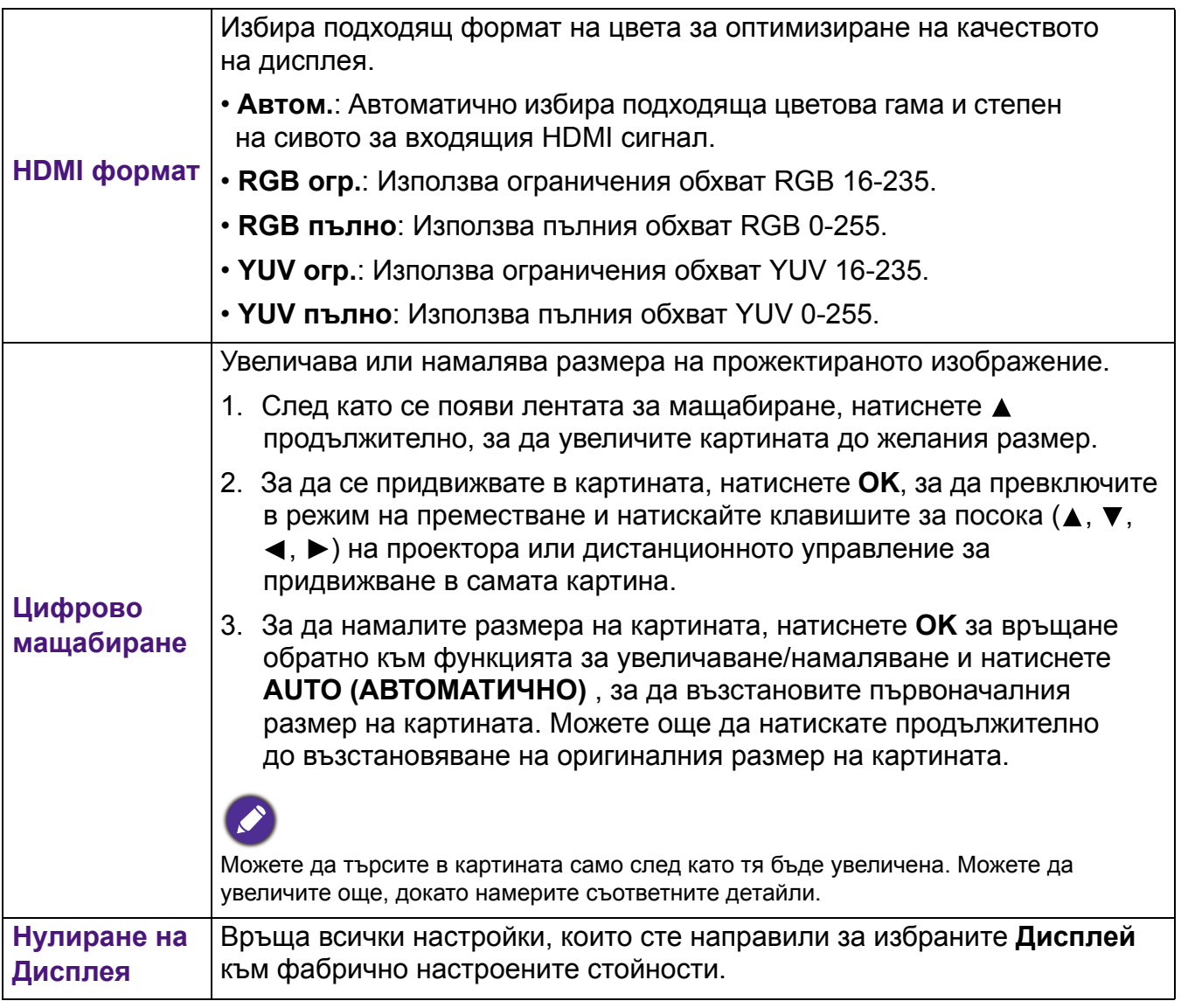

### **Мрежа**

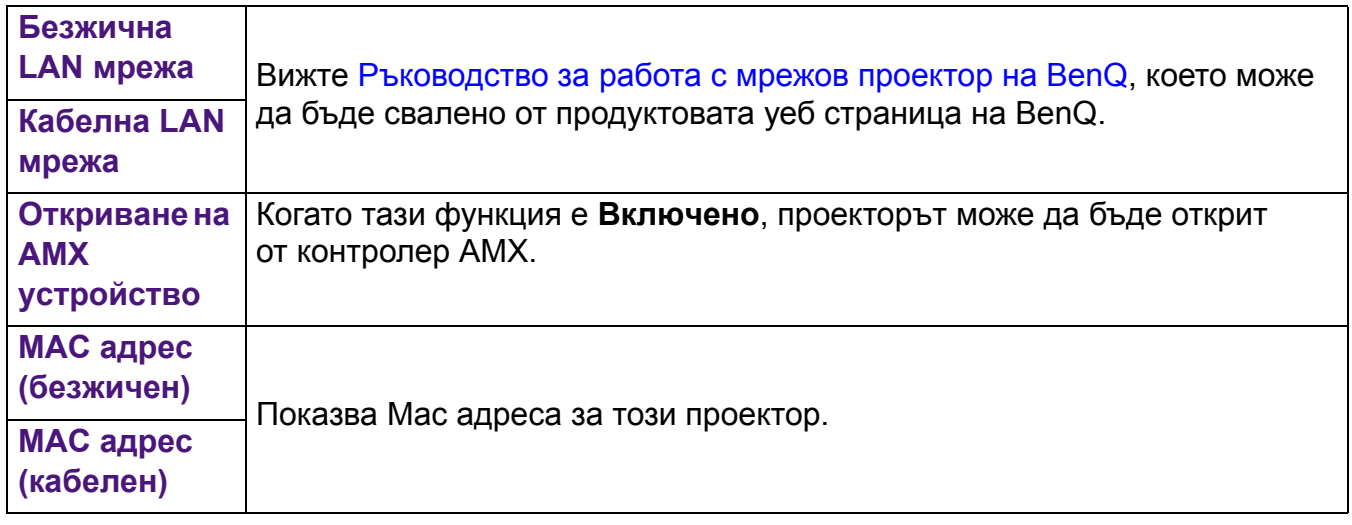

### **Настройки**

<span id="page-38-0"></span>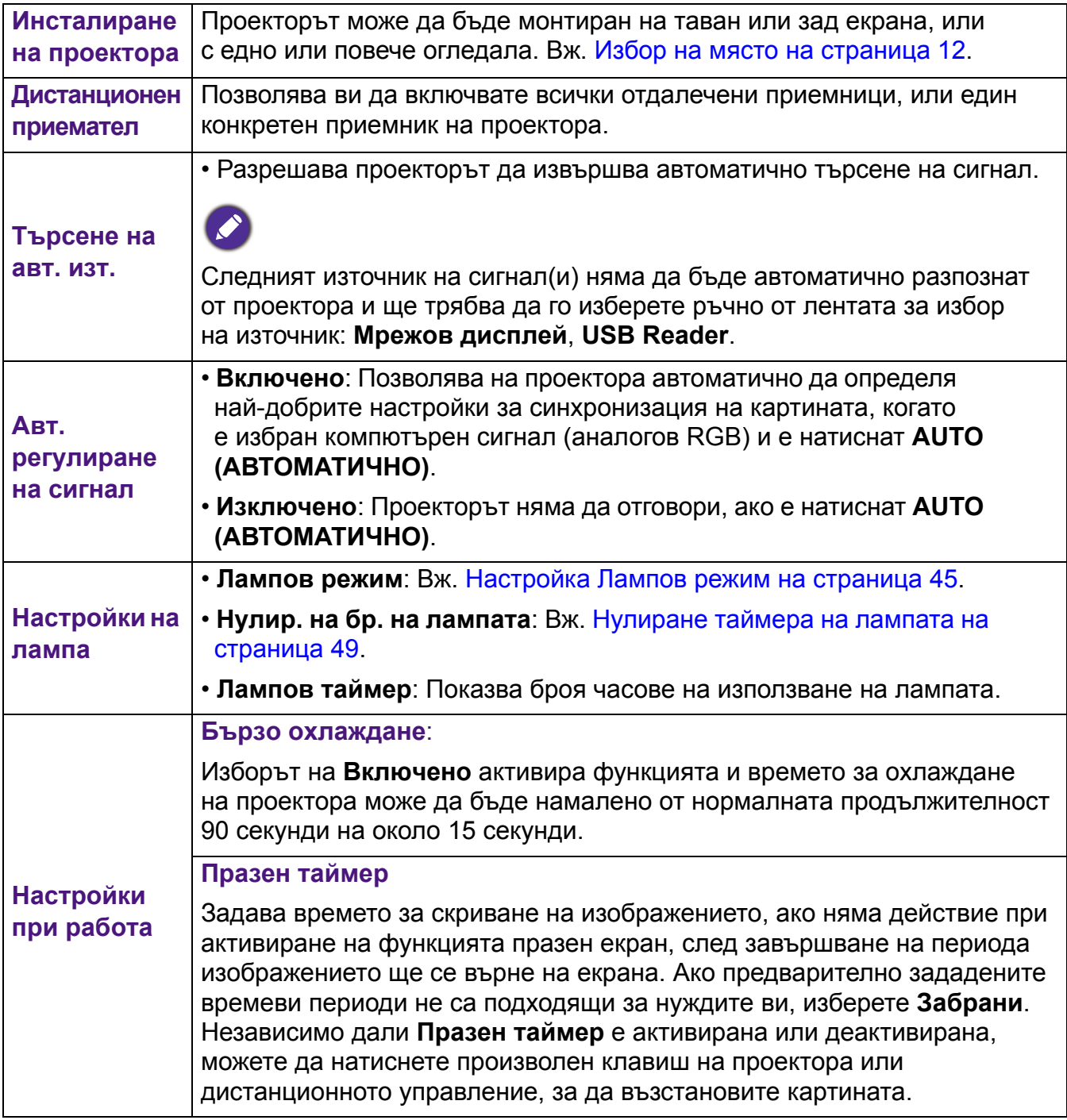

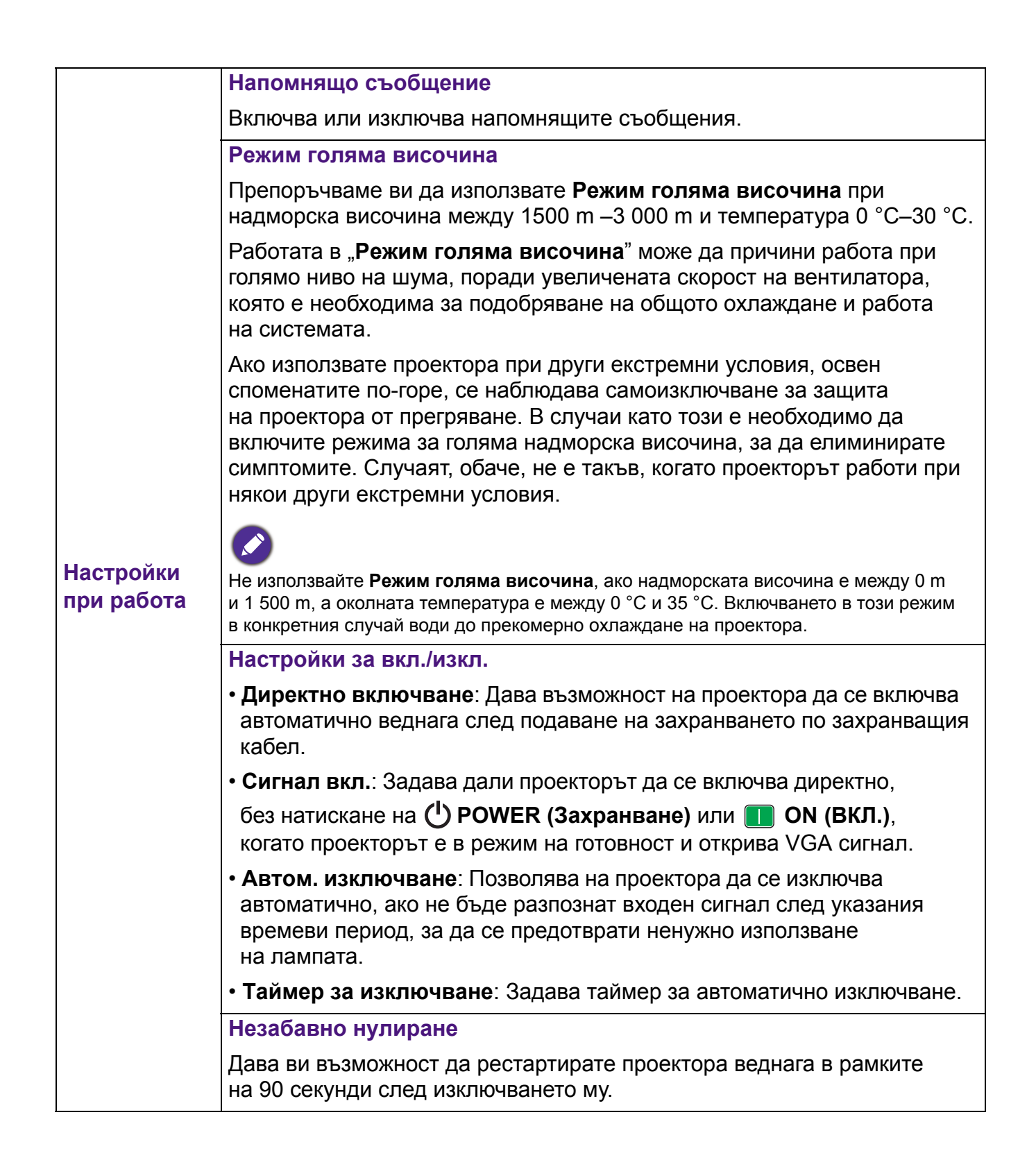

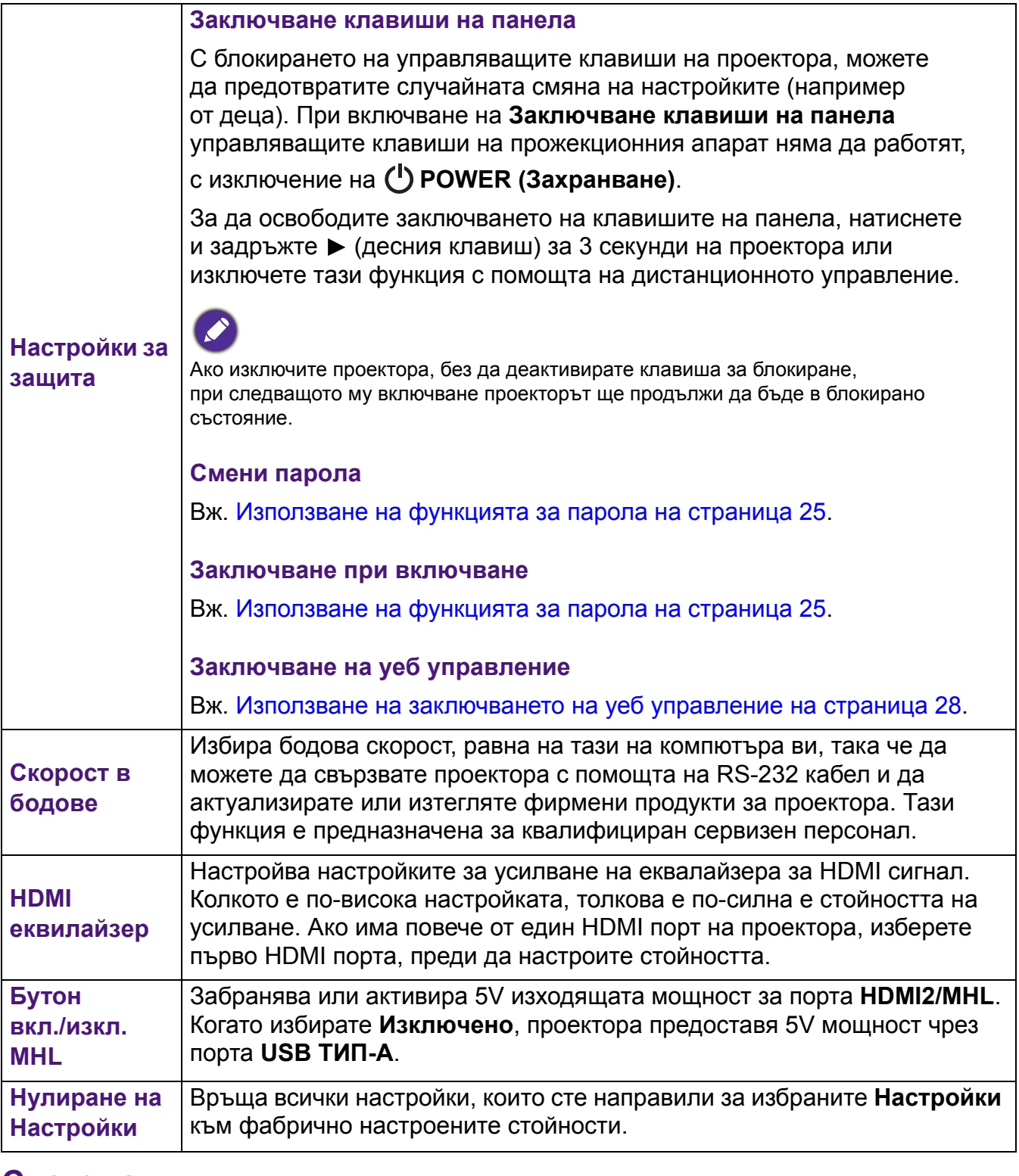

### <span id="page-40-0"></span>**Система**

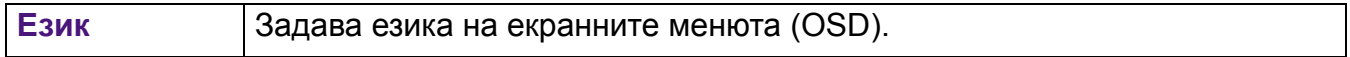

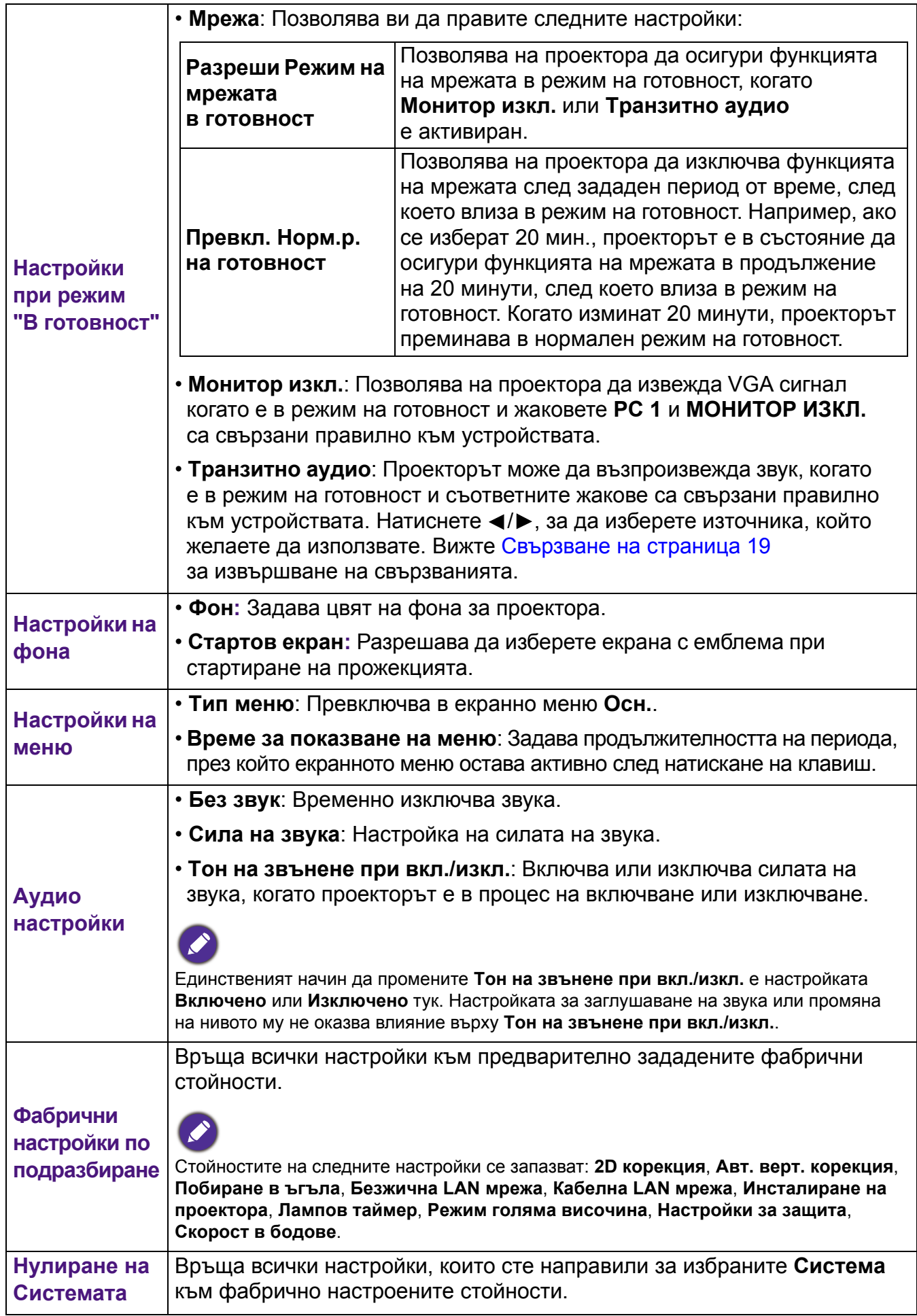

### **Инф.**

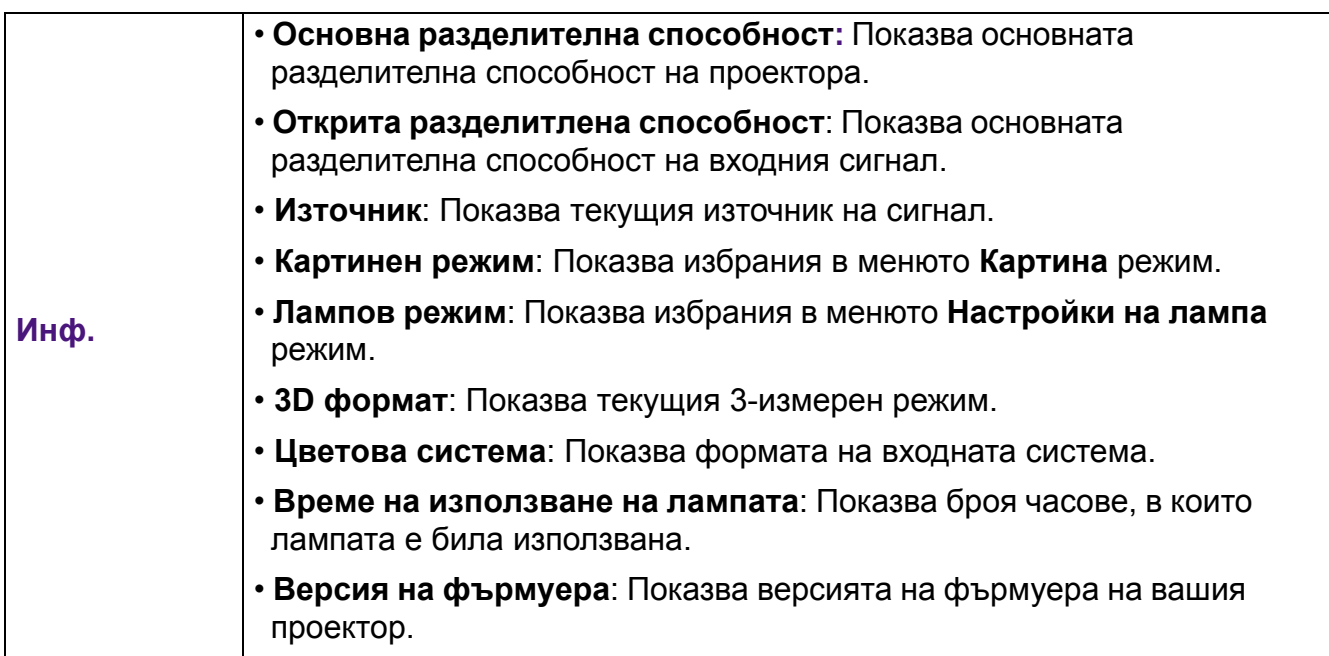

## <span id="page-43-0"></span>**Поддръжка**

### <span id="page-43-1"></span>**Поддръжка на проектора**

### Почистване на обектива

Почиствайте обектива винаги щом забележите замърсявания или прах върху повърхността. Моля, постарайте се да изключите проектора и го оставете да изстине напълно, преди да почиствате обектива.

- Използвайте въздух под налягане за отстраняване на прахта.
- Ако има замърсяване или петна, използвайте хартия за почистване на лещи или навлажнена мека кърпа с почистващ препарат за лещи и избършете внимателно повърхността на обектива.
- Не използвайте какъвто и да било вид абразивни подложки, алкален/кисел почистващ препарат, абразивен прах или летлив разтворител като алкохол, бензин, белина или инсектицид. Употребата на такива материали или поддържането на продължителен контакт с гумени или винилови материали може да доведе до повреда на повърхността на проектора и материала на корпуса.

#### Почистване на корпуса на проектора

Преди да почистите корпуса, изключете проектора при използване на подходяща процедура, както е описано в [Изключване](#page-29-0) на проектора на страница 30 и извадете щепсела от контакта.

- За да отстраните замърсяванията или прахта, избършете корпуса с мека кърпа без влакна.
- За да отстраните упоритите замърсявания или петна, навлажнете меката кърпа с вода и почистващ препарат с неутрален pH. След това избършете корпуса.

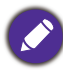

Никога не използвайте восък, спирт, бензин, белина или други химични препарати. Това може да повреди корпуса.

### Съхранение на проектора

Ако е необходимо да съхранявате проектора за продължителен период от време, следвайте дадените по-долу инструкции:

- Уверете се, че температурата и влажността на помещението за съхранение са в препоръчваните обхвати за проектора. Вижте [Спецификации](#page-51-0) на страница 52 или се обърнете към доставчика за уточняване на обхвата.
- Извадете крачетата за регулиране.
- Извадете батерията от дистанционното управление.
- Пакетирайте проектора в оригиналната опаковка или друга от същия вид.

### Транспортиране на проектора

Препоръчваме да пренасяте проектора в оригиналната опаковка или друга от същия вид.

### <span id="page-44-0"></span>**Информация за лампата**

#### Запознаване с броя работни часове на лампата

По време на работа на проектора, продължителността (в часове) на използването на лампата се изчислява от вграден таймер. Методът на изчисляване на съответния брой часове за лампата е както следва:

Време на употреба на лампата = (часове, използвани в **Нормална** режим) + (часове, използвани в **Икономична** режим) + (часове, използвани в **Инт. Еко** режим) + (часове, използвани в **LampSave** режим)

Общият (еквивалентен) лампов час = 3,75 x (часове на използване в **Нормална** режим) + 1,875 x (часове на използване в **Икономична** режим) + 1,875 x (часове на използване в **Инт. Еко** режим) + 1 x (часове на използване в **LampSave** режим)

За да получите информация за броя работни часове на лампата:

- 1. Отидете в **Разширени Меню Настройки** > **Настройки на лампа** и натиснете **OK**. Показва се страницата **Настройки на лампа**.
- 2. Натиснете за избор на **Лампов таймер** и натиснете **OK**. Показва се информацията за **Лампов таймер**.

Можете още да получите информация за броя работни часове на лампата в менюто **Инф.**.

#### Удължаване на експлоатационния живот на лампата

#### <span id="page-44-1"></span>• Настройка **Лампов режим**

Отидете в **Разширени Меню - Настройки** > **Настройки на лампа** > **Лампов режим** и изберете подходяща сила на лампата от предоставените режими.

Установяването на проектора в режим **Икономична**, **Инт. Еко** или **LampSave** удължава живота на лампата.

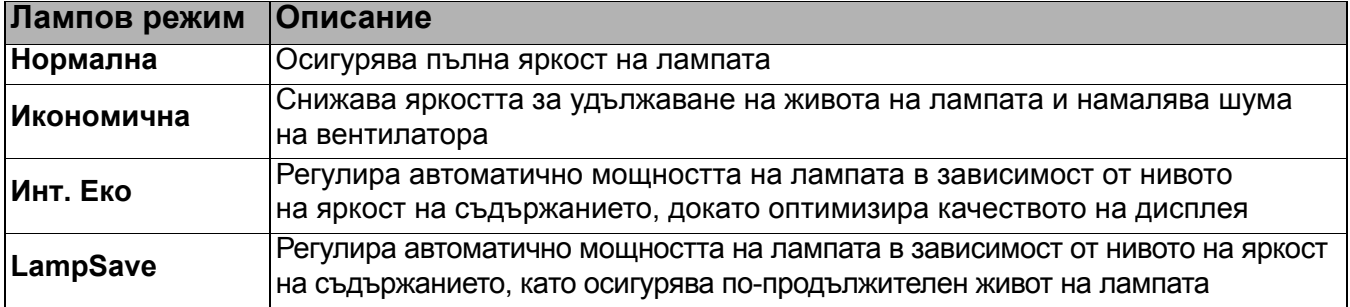

#### • Настройка **Автом. изключване**

Тази функция позволява на проектора да се изключва автоматично, ако не бъде разпознат входен сигнал след указания времеви период, за да се предотврати ненужно използване на лампата.

За да зададете **Автом. изключване**, отидете в **Разширени Меню - Настройки** > **Настройки за вкл./изкл.** > **Автом. изключване** и натиснете /.

#### Отчитане на времето за смяна на лампата

Когато **индикаторът на лампата** свети или се показва съобщение, че е време за смяна на лампата, молим да се обърнете към доставчика си, или посетете http://www.BenQ.com преди да поставите нова лампа. Старата лампа може да доведе до неправилно функциониране на проектора, а в някои случаи може дори да експлодира.

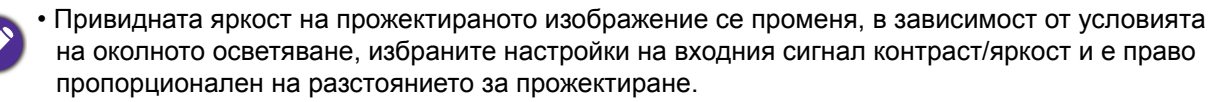

- Яркостта на лампата намалява с времето и може да бъде различна в рамките на спецификациите на производителя. Това е нормално и очаквано поведение.
- **Светлинен индикатор LAMP (ЛАМПА)** и **Светлинен индикатор (TEMP) ТЕМПература** светят, ако лампата се нагорещи твърде много. Изключете захранването и оставете проектора да се охлади за 45 минути. Ако индикаторите Lamp (Лампа) или Temp (Температура) все още светят след като включите захранването, се обърнете към доставчика. Вж. [Индикатори](#page-49-0) на страница 50.

Следните предупредителни съобщения за лампата ви напомнят да я смените.

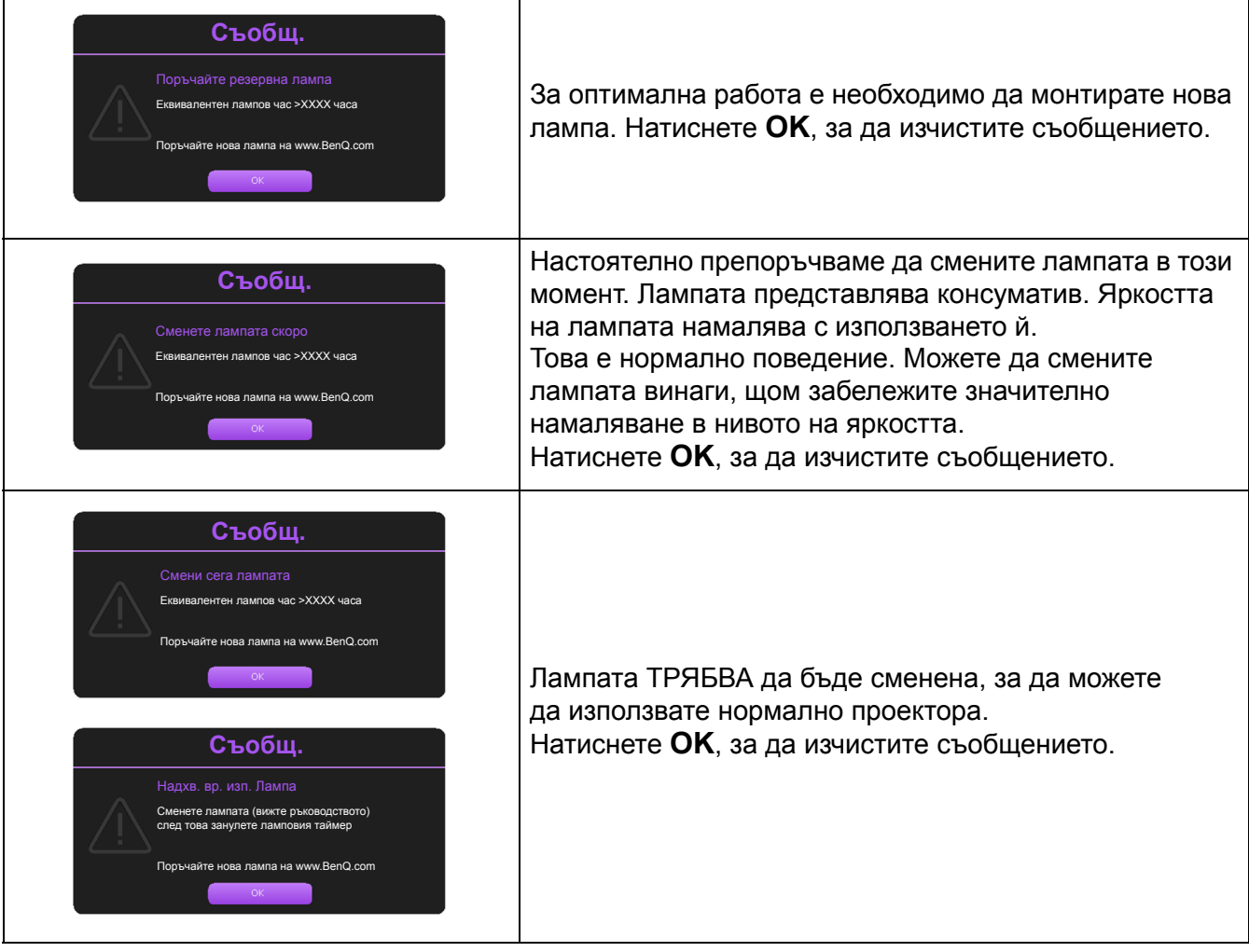

Показаните в горните съобщения "XXXX" са числа, които варират в зависимост от различните модели.

### Смени лампата

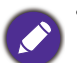

• За да намалите риска от токов удар, винаги изключвайте проектора и изваждайте кабела на захранването преди да пристъпите към смяна на лампата.

- За да намалите риска от тежки изгаряния оставяйте проектора да се охлади поне 45 минути преди да смените лампата.
- За да намалите риска от наранявания по пръстите и повреди на вътрешните компоненти, внимавайте при отстраняване на счупена на остри парчета стъклена лампа.
- За да намалите риска от наранявания на пръстите и/или компромис с качеството на изображението, дължащ се на докосване на обектива, не докосвайте празната стойка на лампата след нейното сваляне.
- Тази лампа съдържа живак. Вижте местните разпоредби за изхвърляне на отпадъци, за да изхвърлите лампата по подходящ начин.
- За да се осигури оптимална работа на проектора се препоръчва да закупите резервна прожекционна лампа за смяна.
- Ако смяната на лампата е извършена докато проекторът е окачен с горната страна надолу на тавана, се уверете, че никой не стои под цокъла на лампата, за да избегнете вероятните наранявания или увреждания на очите, които могат да бъдат причинени от счупването на лампата.
- Осигурете добра вентилация при работа със счупени лампи. Препоръчваме ви да използвате дихателни маски, предпазни очила, очила или маска за лицето и да носите защитно облекло, като ръкавици например.
- 1. Изключете захранването и извадете щепсела на проектора от контакта на захранването. Ако лампата е гореща, можете да избегнете изгаряне като изчакате около 45 минути да се охлади.
- 2. Разхлабете винта(овете), които придържат капака на лампата откъм страната на проектора, докато се разхлаби капакът на лампата.
- 3. Свалете капака на лампата от проектора.
	- Не включвайте при отворен капак на лампата.
	- Не вкарвайте пръстите си между лампата и проектора. Острите ръбове във вътрешността на проектора могат да причинят наранявания
- 4. Прекъснете връзката на съединителя на лампата.
- 5. Разхлабете винта(овете), които придържат вътрешната лампа.
- 6. Повдигнете дръжката, така че да застане изправена.

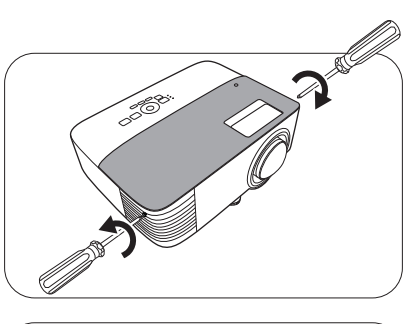

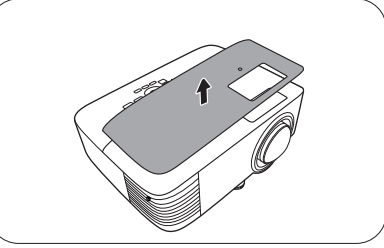

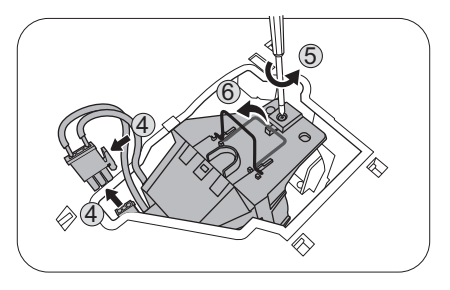

- 7. Използвайте дръжката за бавно изваждане на лампата от проектора.
	- Твърде бързото изваждане може да доведе до счупване на лампата и разпръсване на счупени стъкла в проектора.
		- Не поставяйте лампата на достъпни за деца места или места, на които може да се разлее вода, или в близост до запалими материали.
		- Не поставяте ръцете си в проектора след отстраняване на лампата. Острите ръбове във вътрешността на проектора могат да причинят наранявания. Ако докоснете оптичните компоненти, е възможно да възникне неравномерност на цветовете и изкривяване на прожектираните изображения.
- 8. Вкарайте новата лампа, както е показано на фигурата. Приравнете конектора на лампата и 2 определени точки с проектора и притиснете лампата малко в заключена позиция.
- 9. Вкарайте съединителя на лампата.
- 10. Затегнете винта(овете), които придържат лампата.
- 11. Уверете се, че дръжката е легнала напълно равна и заключена на място.
	- Разхлабените винтове могат да доведат до лоши
	- връзки и неправилно функциониране.
	- Не стягайте винта прекалено много.
- 12. Поставете на място капака на лампата в проектора.

13. Стегнете винта, който придържа капака на лампата.

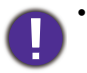

- Разхлабените винтове могат да доведат до лоши връзки и неправилно функциониране.
- Не стягайте винта прекалено много.
- 14. Свържете захранването и рестартирайте проектора.

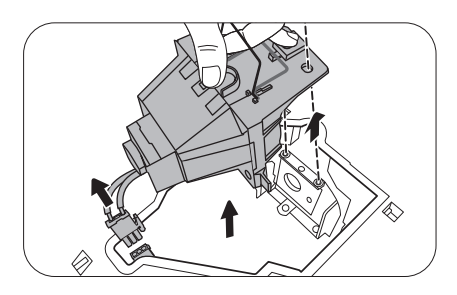

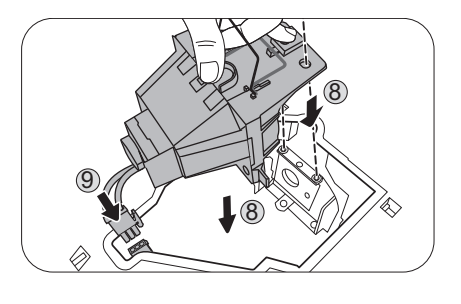

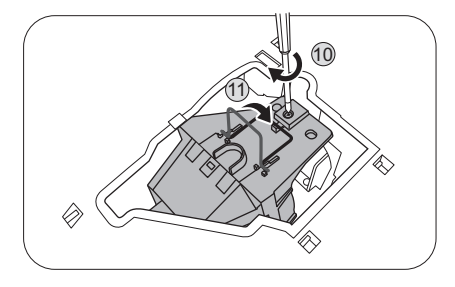

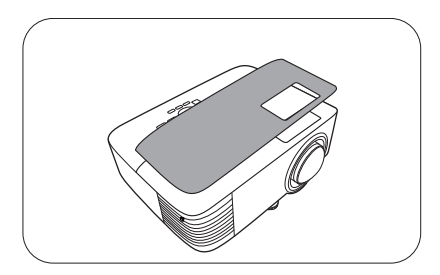

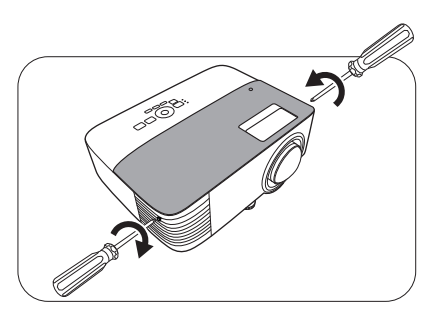

#### <span id="page-48-0"></span>Нулиране таймера на лампата

15. След началната емблема, отворете екранното меню (OSD). Отидете в **Разширени Меню - Настройки** > **Настройки на лампа** и натиснете **OK**. Показва се страницата **Настройки на лампа**. Маркирайте **Нулир. на бр. на лампата** и натиснете **OK**. Показва се предупредително съобщение дали желаете да нулирате таймера на лампата. Маркирайте **Нулирай** и натиснете **OK**. С това таймерът на лампата се установява на "0".

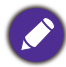

Не нулирайте, ако лампата не е нова или сменена, тъй като това може да доведе до повреди.

### <span id="page-49-0"></span>Индикатори

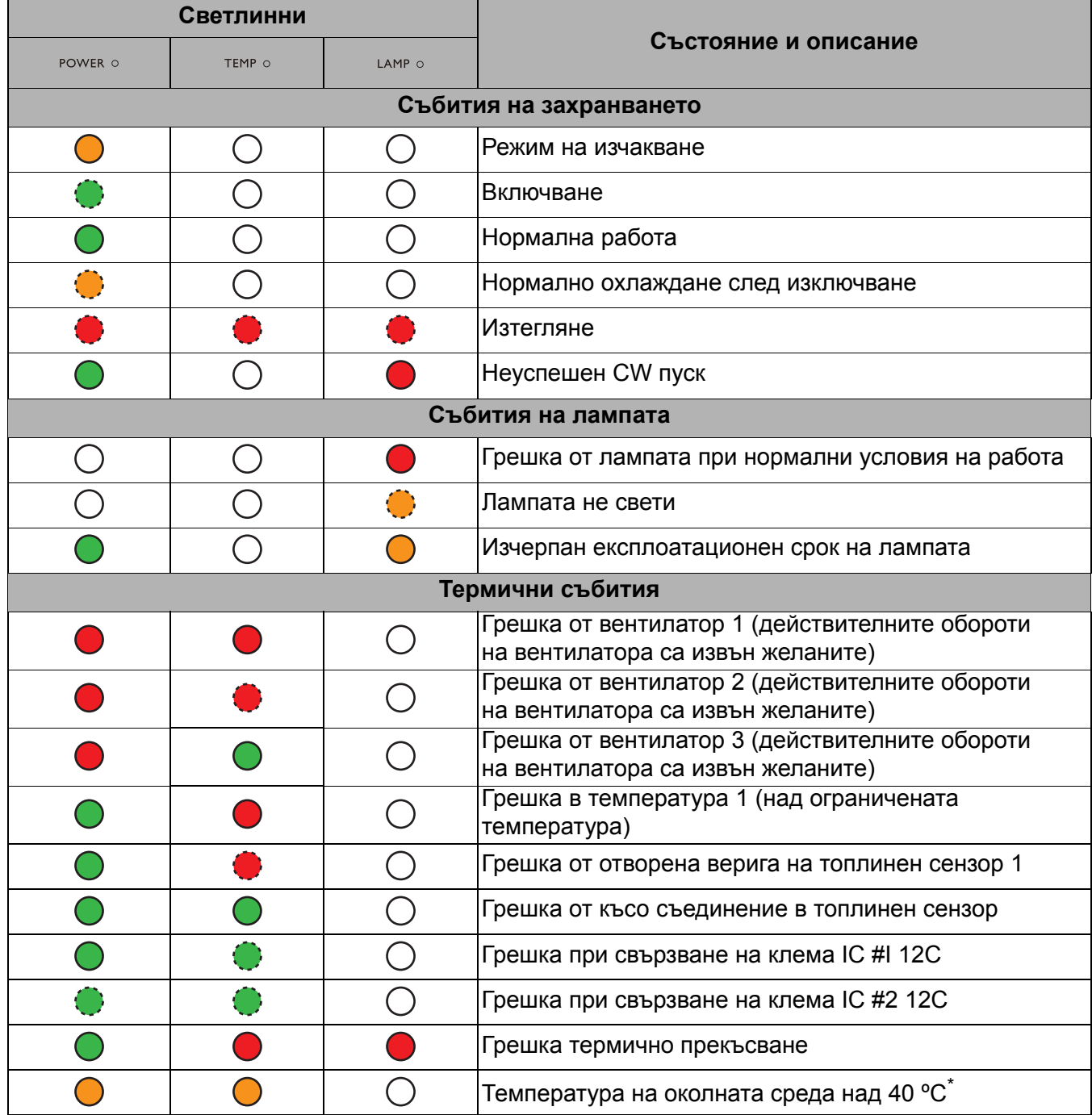

\* Проекторът ще стартира механизъм за самозащита от режим на готовност при пълно захранване до режим на готовност при слабо захранване, когато температурата на околната среда е над 40 градуса. Моля, обърнете внимание, че функцията Wake On LAN на проектора ще бъде ограничена. Препоръчваме ви да включите проектора ръчно, ако е необходимо.

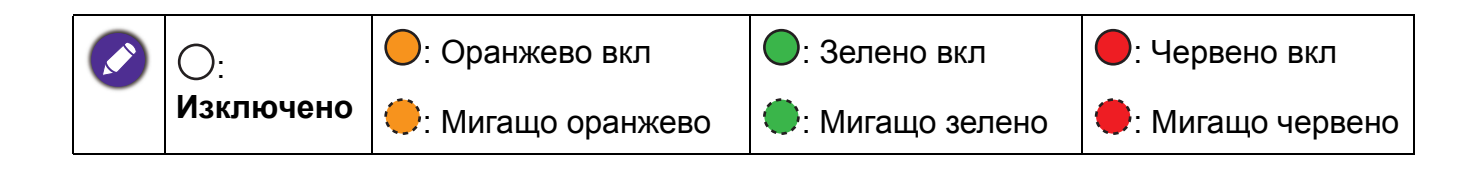

## <span id="page-50-0"></span>**Отстраняване на повреди**

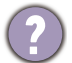

#### **Проекторът не се включва.**

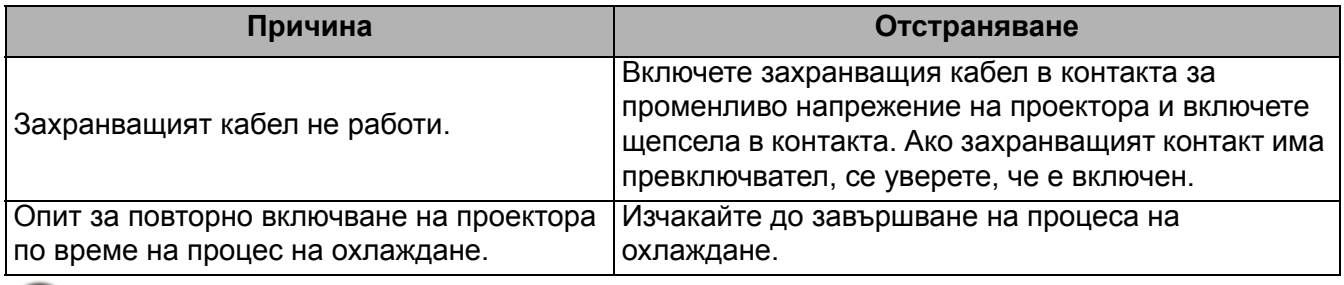

#### Няма картина

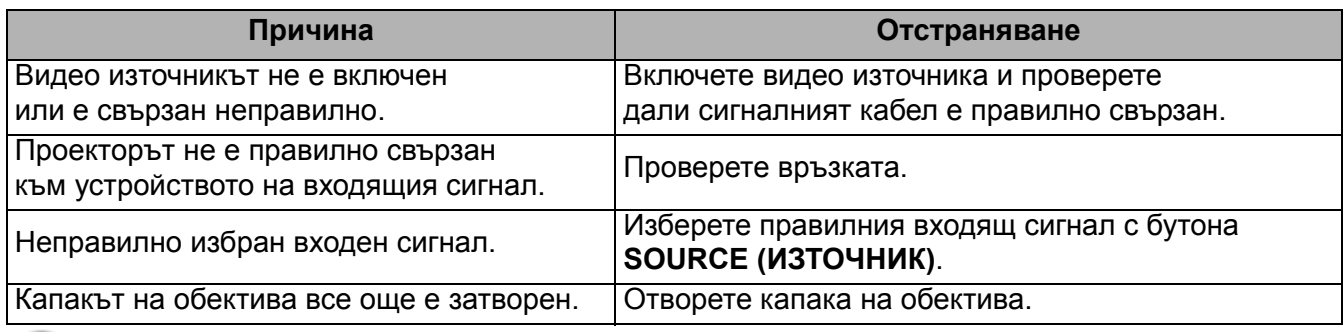

#### Замъглено изображение

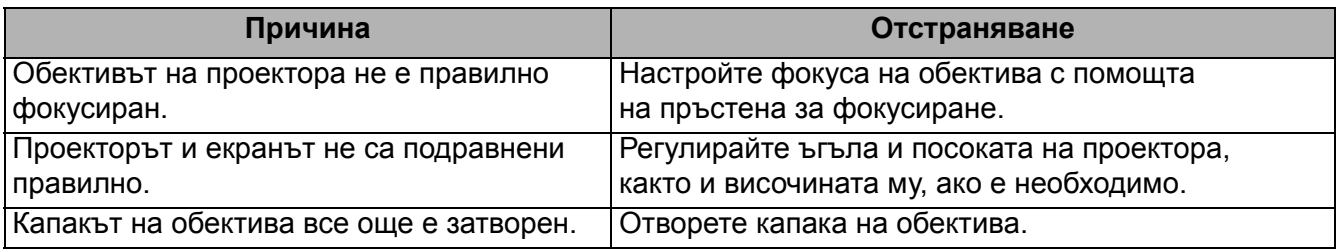

Дистанционното управление не работи.

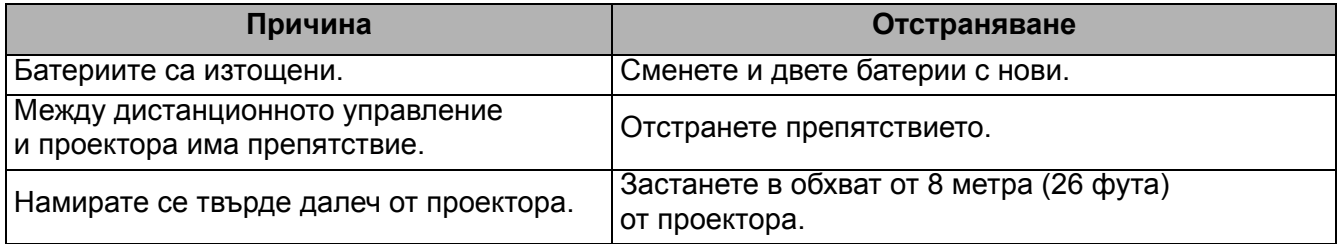

Паролата е неправилна.

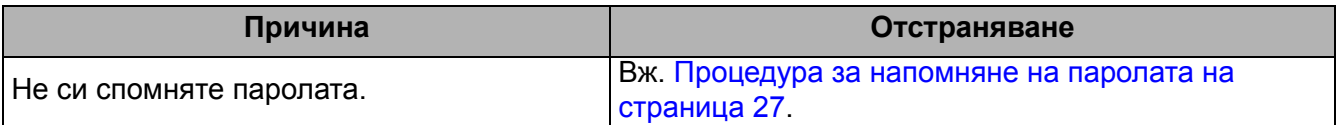

## <span id="page-51-0"></span>**Спецификации**

### <span id="page-51-1"></span>**Спецификации на проектора**

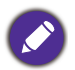

Всички спецификации са обект на промяна без предизвестие.

#### **Оптични**

Разделителна способност 1024 x 768 XGA (MX731) 1280 x 800 WXGA (MW732) 1920 (H) x 1080 (V) (MH733)

Система на показване 1-CHIP DMD

Обектив  $F = 2,59 \sim 2,87$ , f = 16,88  $\sim 21,88$  MM

Лампа 240 W лампа

#### **Електрическо**

Захранване Променливотоково 100–240V, 3,5 A, 50-60 Hz (автоматично)

Консумирана мощност 355 W (Maкс.); < 0,5 W (в готовност); < 2 W (ако функцията на мрежата в настройки при режим "В готовност" е включена)

#### **Механично**

Тегло  $2,5$  Kg  $+$  100 g

#### **Изходи**

изход RGB D-Sub 15-извода (женски) x 1 Високоговорител 10 вата x 1 Изход за звуков сигнал

PC аудио жак x 1

#### **Управление**

Серийно управление с RS-232 9 извода x 1 Управление на локалната мрежа

RJ45 x 1

Инфрачервен приемник x 2

#### **Входове**

Вход за компютър Вход RGB D-Sub 15-извода (женски) x 1 Вход за видео сигнал Сигнален вход SD/HDTV Аналогов - компонент (през RGB вход) Цифров - HDMI x 1; HDMI/MHL x 1 Вход за звуков сигнал Аудио вход PC аудио жак x 1

USB

USB Мини-B х 1 Тип-A x 1 (допълнително за USB безжичен донгъл) Тип-A (захранване 5V/1A, допълнително за USB флаш паметта)

#### **Изисквания на средата**

Работна температура 0°C–40°C на морското равнище Работна относителна влажност

10 % - 90 % (без кондензация)

Работна надморска височина 0–1 499 m при 0 °C–35 °C 1 500–3 000 m при 0 °C–30 °C (при Включен режим голяма височина)

Температура за съхранение -20°C–60°C на морското равнище

Влажност за съхранение 10%–90% RH (без кондензация)

Височина на съхранение 30°C@ 0~12 200m над морското равнище

Транспортиране Препоръчителна оригинална опаковка или подобна

#### Ремонт

Моля, посетете уеб сайта по-долу и изберете вашата държава, за да намерите вашия прозорец с данни за контакт за сервизно обслужване. http://www.benq.com/welcome

## <span id="page-52-0"></span>**Размери**

296 mm (Ш) x 120 mm (В) x 221 mm (Д)

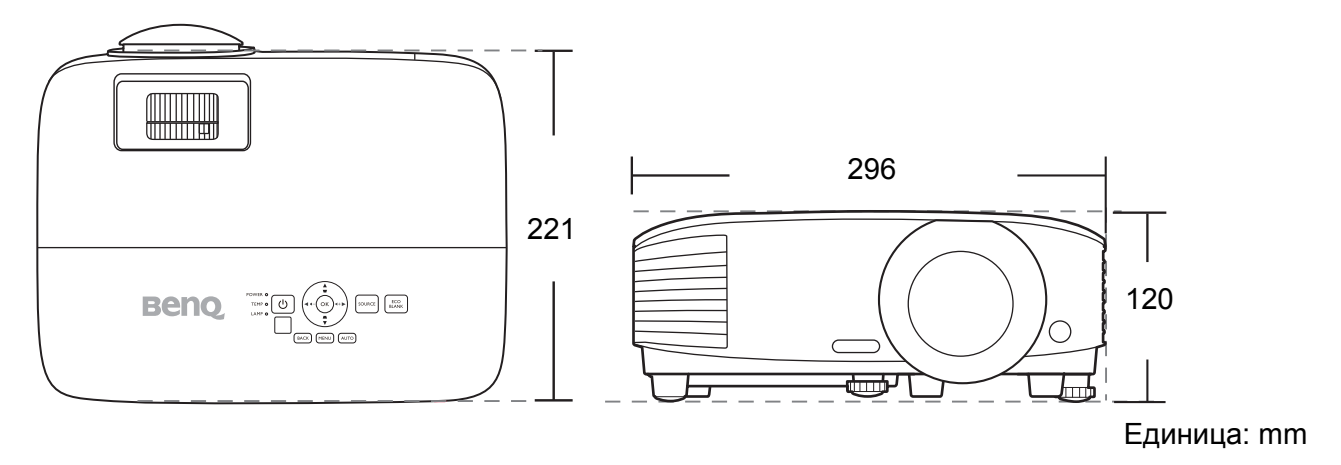

### <span id="page-53-0"></span>**Схема на синхронизация**

#### Поддържана синхронизация за вход за персонален компютър

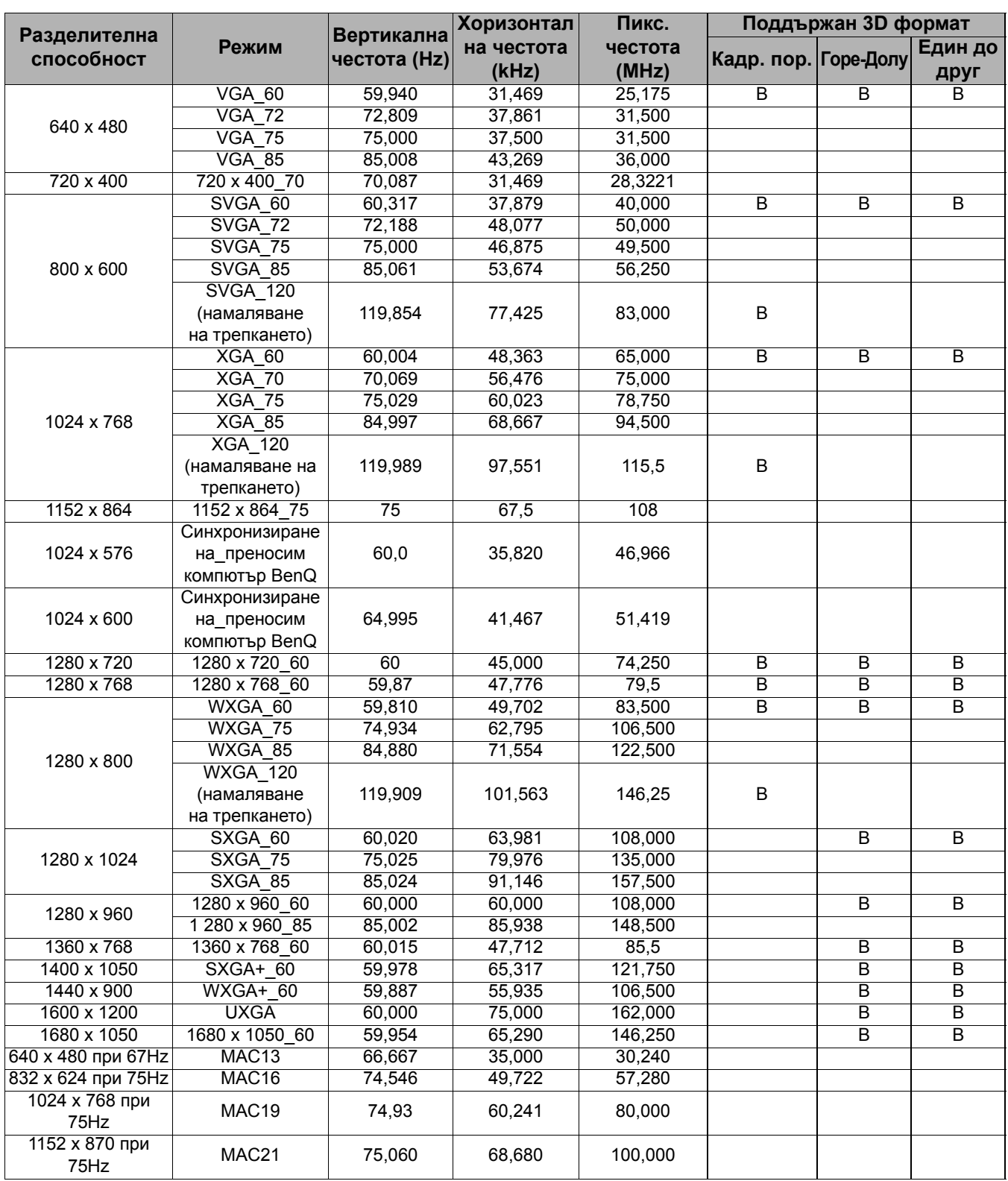

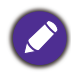

Показаните по-горе синхронизации може да не бъдат поддържани поради EDID файла и ограниченията на графичните VGA платки. Възможно е някои синхронизации да не могат да бъдат избирани.

#### Поддържана синхронизация за HDMI (HDCP) вход

#### • Синхронизации на компютър

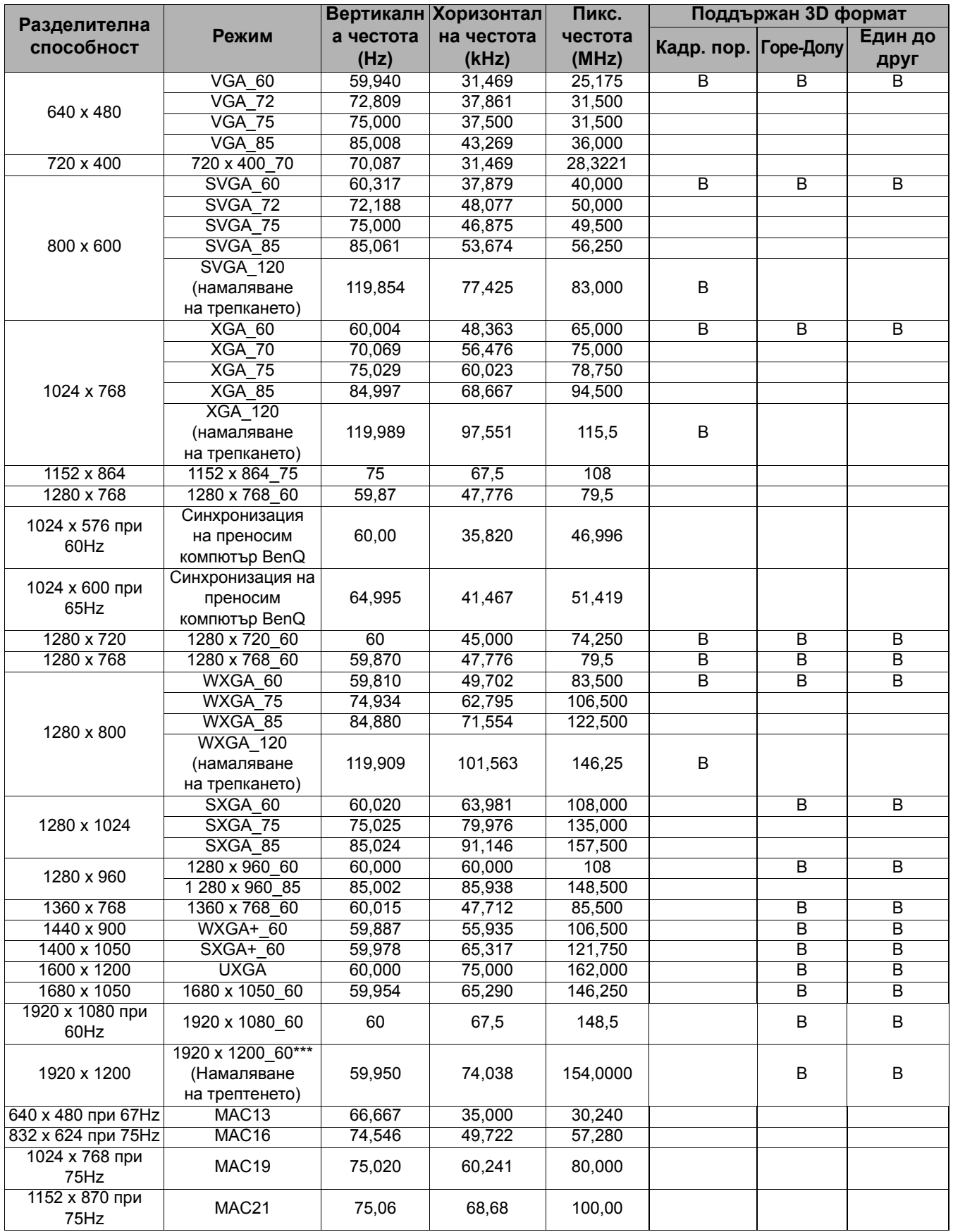

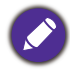

Показаните по-горе синхронизации може да не бъдат поддържани поради EDID файла и ограниченията на графичните VGA платки. Възможно е някои синхронизации да не могат да бъдат избирани.

#### • Видео синхронизации

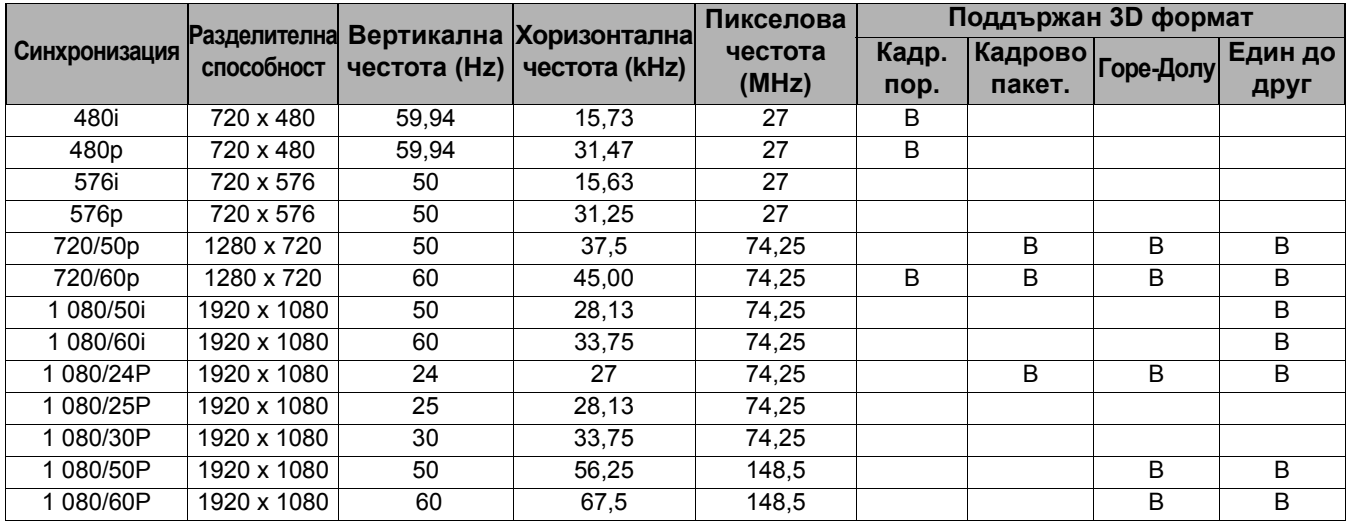

#### Поддържана синхронизация за MHL вход

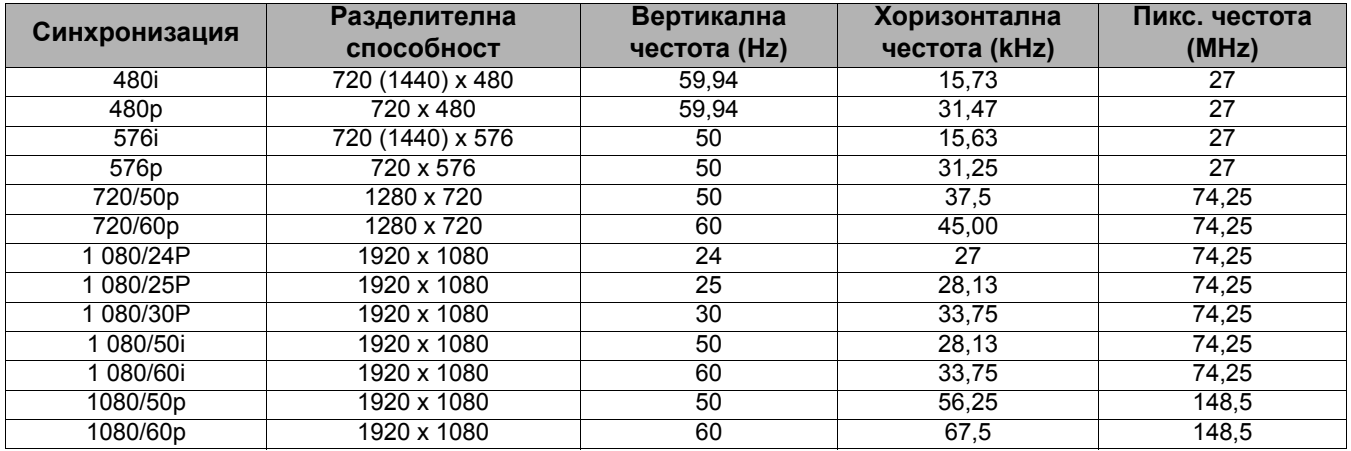

### Поддържана синхронизация за вход Component-YPbPr

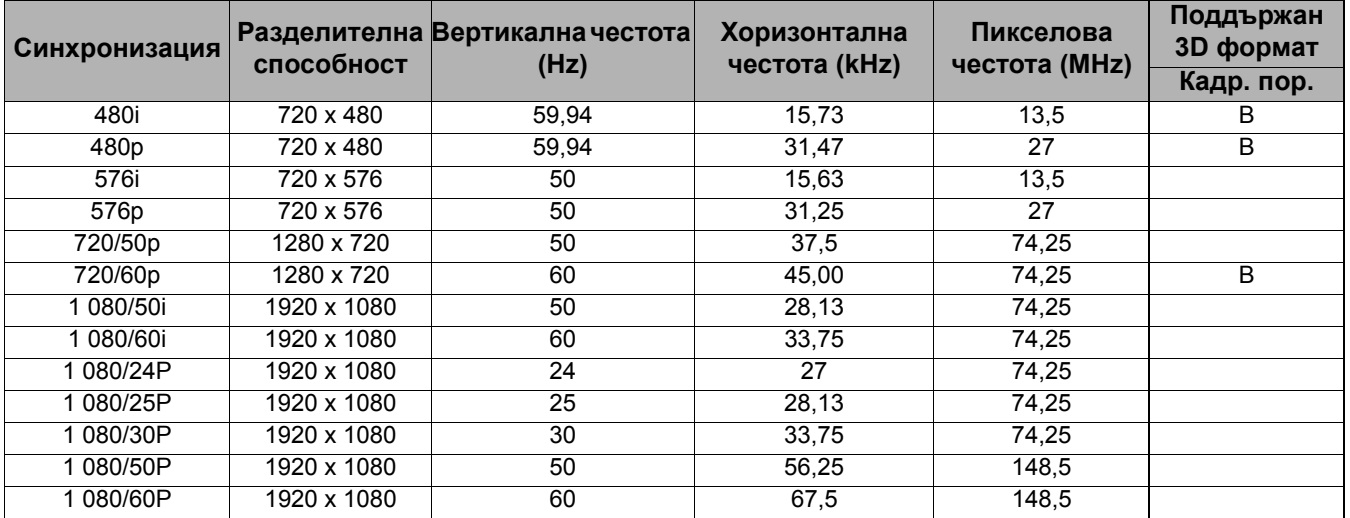

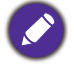

Показването на сигнали 1080i(1125i) при 60 Hz или 1080i(1125i) при 50 Hz може да доведе до леки вибрации на изображението.